# DEVELOPMENT OF A PDA-BASED NURSING DOCUMENTATION APPLICATION FOR HOSPITALS

By

Isabel Nájera

A project submitted in partial fulfillment of the requirements for the degree of

## MASTER OF ENGINEERING

in

# COMPUTER ENGINEERING

# UNIVERSITY OF PUERTO RICO MAYAGÜEZ CAMPUS

July, 2007

Approved by:

José A. Borges, Ph.D. Date Member, Graduate Committee

Pedro I. Rivera, Ph.D. Date Member, Graduate Committee

Néstor J. Rodríguez, Ph.D. Date President, Graduate Committee

Celia R. Colón Rivera, R.N., Ph. D. Date Representative of Graduate Studies

Isidoro Couvertier, Ph.D. Date Chairperson of the Department

# ABSTRACT

The principal objective of this work was the development of a fully-integrated PDA-Based application to manage hospital documentation required by nurses at the point of care. The use of the PDA-Based nursing documentation application has demonstrated to be an important and practical advantage for the nurses. It will allow nurses to access in real-time the updated information on the patients' records at the point of care. The utilization of this technology reduces the time nurses need to record the patients' conditions, and will produce a substantial improvement in their routine tasks including medical error-reduction and time-saving. The PDA-Based nursing documentation application must be considered as an important tool for professional nurses and can be easily implemented in hospitals in Puerto Rico. It can also be a useful test bed for conducting research studies in medical and nursing informatics.

## RESUMEN

El principal objetivo de este trabajo fue el desarrollar un sistema completamente integrado para PDA con el fin de manejar la documentación en hospitales requerida por las enfermeras en el punto de cuidado. El uso del sistema de documentación de enfermería en PDA ha demostrado ser una ventaja importante y práctica para las enfermeras. Este permitirá que las enfermeras tengan acceso en tiempo real a la información actualizada de los registros de pacientes en el punto de cuidado. La utilización de esta tecnología reduce el tiempo que les toma a las enfermeras registrar las condiciones de los pacientes, y permitirá producir una mejora substancial en sus tareas rutinarias incluyendo la reducción de errores médicos y ahorro de tiempo. El sistema de documentación de enfermería en PDA debe ser considerado como una importante herramienta para el personal de enfermería y puede ser fácilmente implementado en hospitales de Puerto Rico. Adem´as, puede utilizarse como base para el desarrollo de futuras investigaciones en el campo de la informática médica.

Copyright  $\odot$  2007

by

 $\operatorname{Isabel}$ Nájera

To my expanding family

# ACKNOWLEDGMENTS

First, I would like to thank my advisor and committee chair Dr. Néstor Rodríguez for his guidance and support during this project and for his kindness in difficult moments. Thanks to my graduate committee, Dr. José Borges and Dr. Pedro Rivera for their help and advice throughout this project.

Thanks to Sandy for always being there for graduate students in all our needs. Also, I would like to thanks my coworkers for their help in the development process of this project. I very appreciate the assistance given by the personnel of the "Centro Cardiovascular de Puerto Rico y del Caribe" which allowed the development of this project.

Thanks to my family for their patience and acceptance of my decisions. Finally, thanks to all my friends for their encouragement and caring.

# TABLE OF CONTENTS

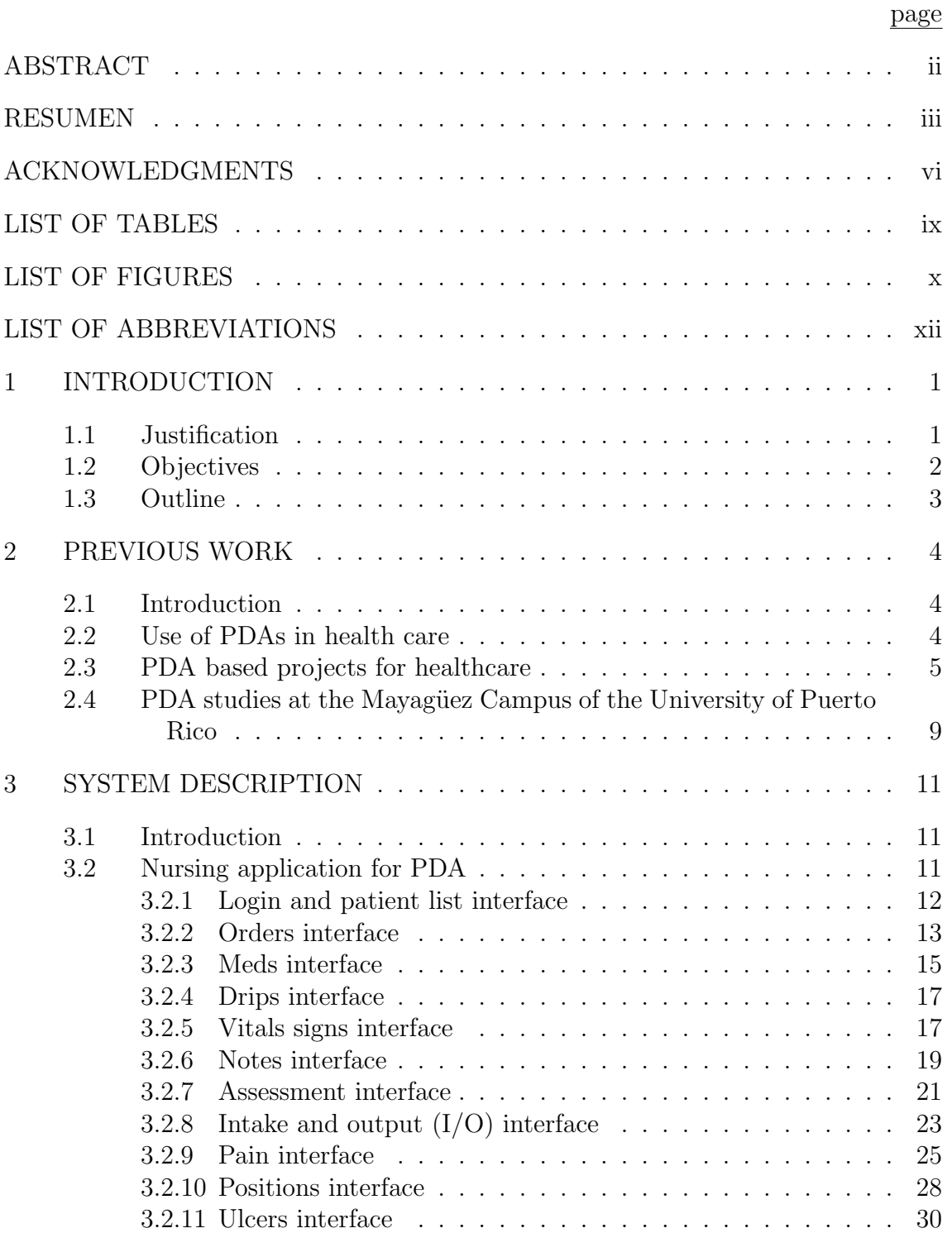

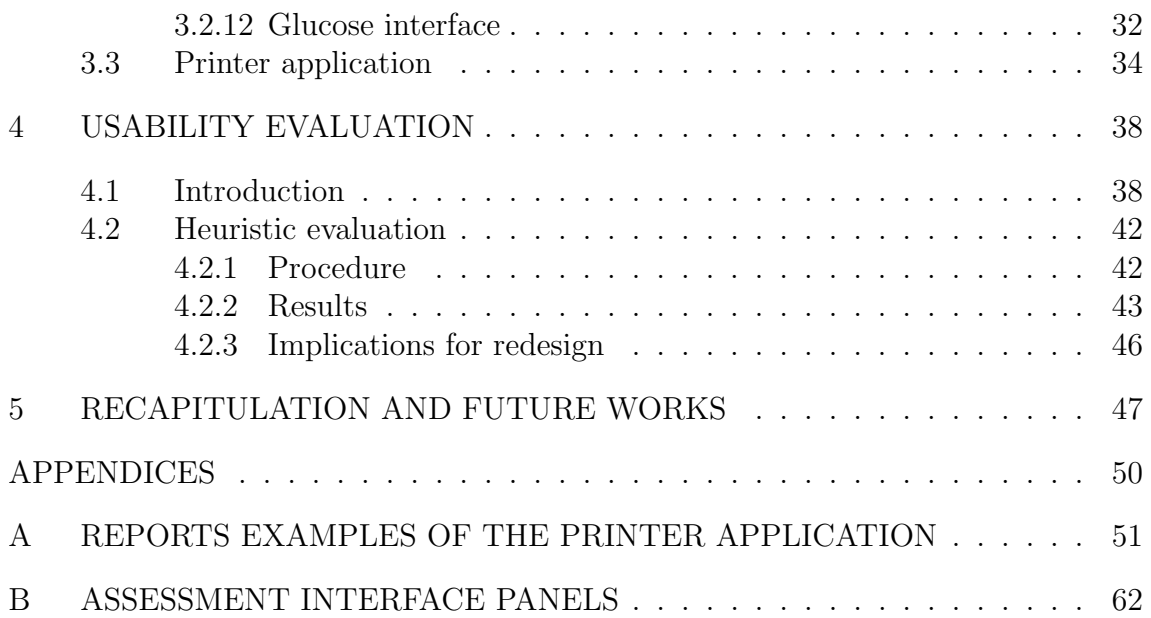

# LIST OF TABLES

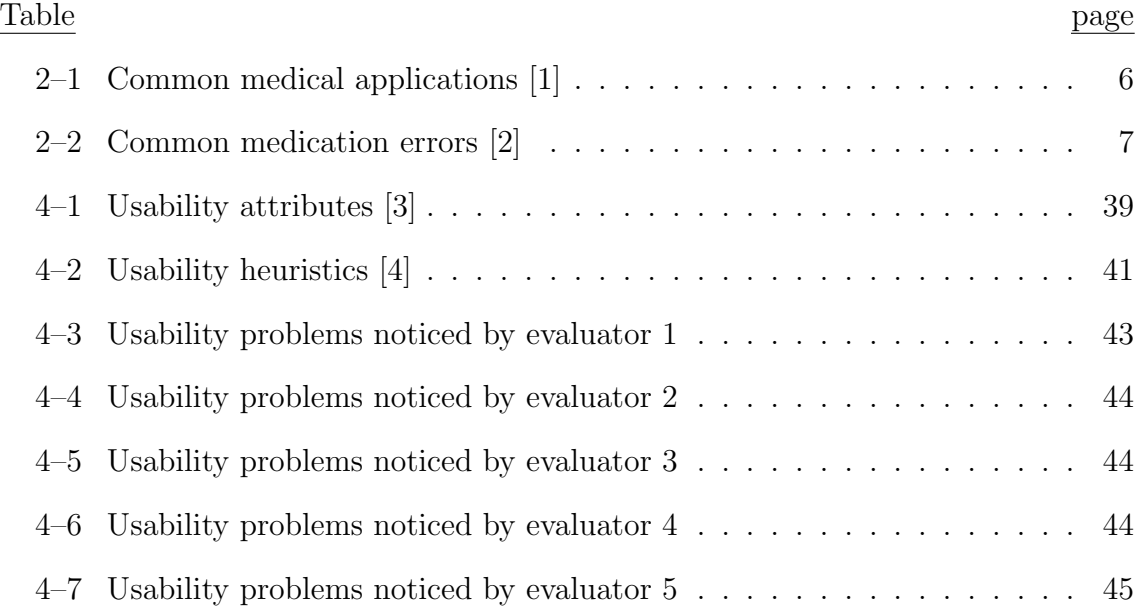

# LIST OF FIGURES

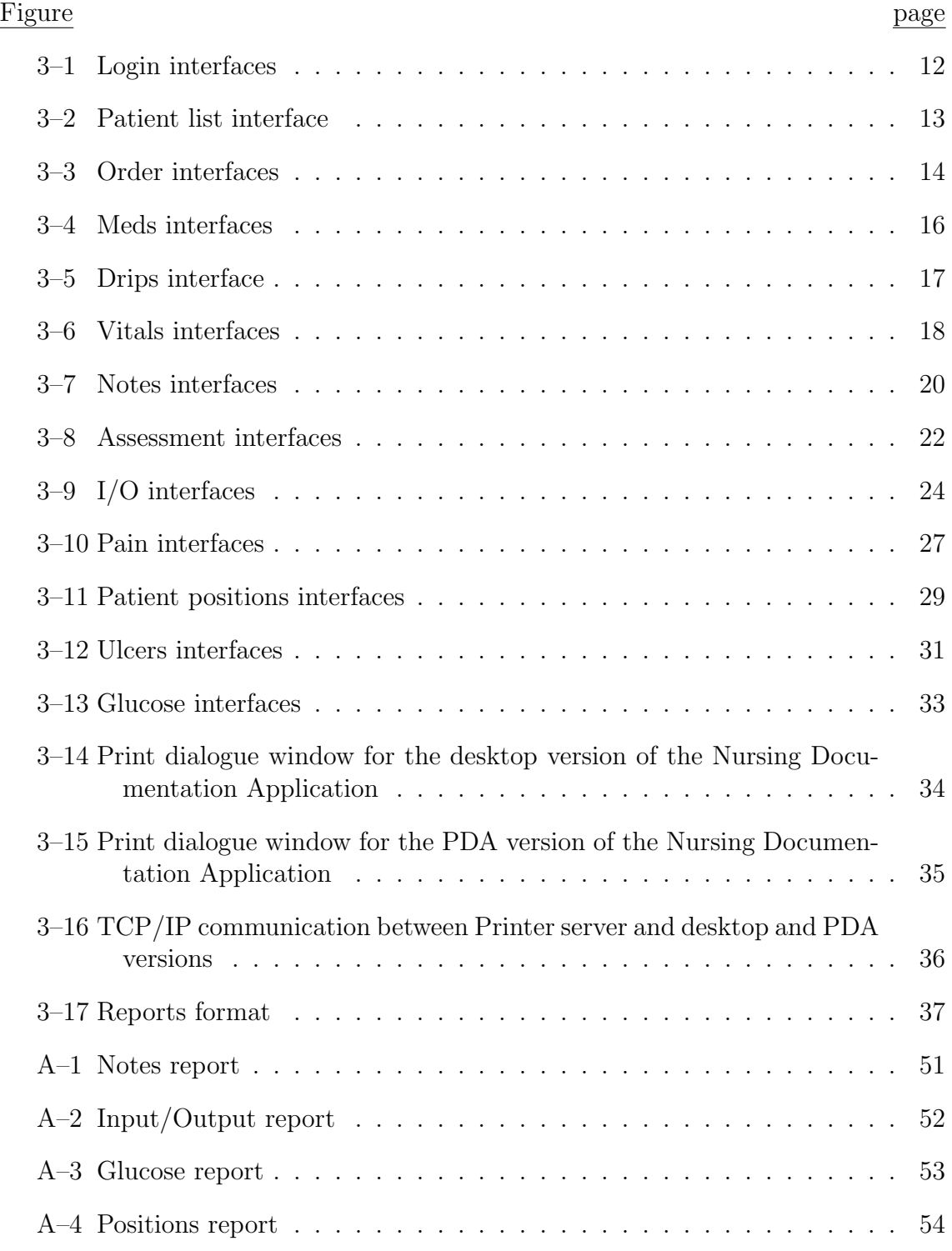

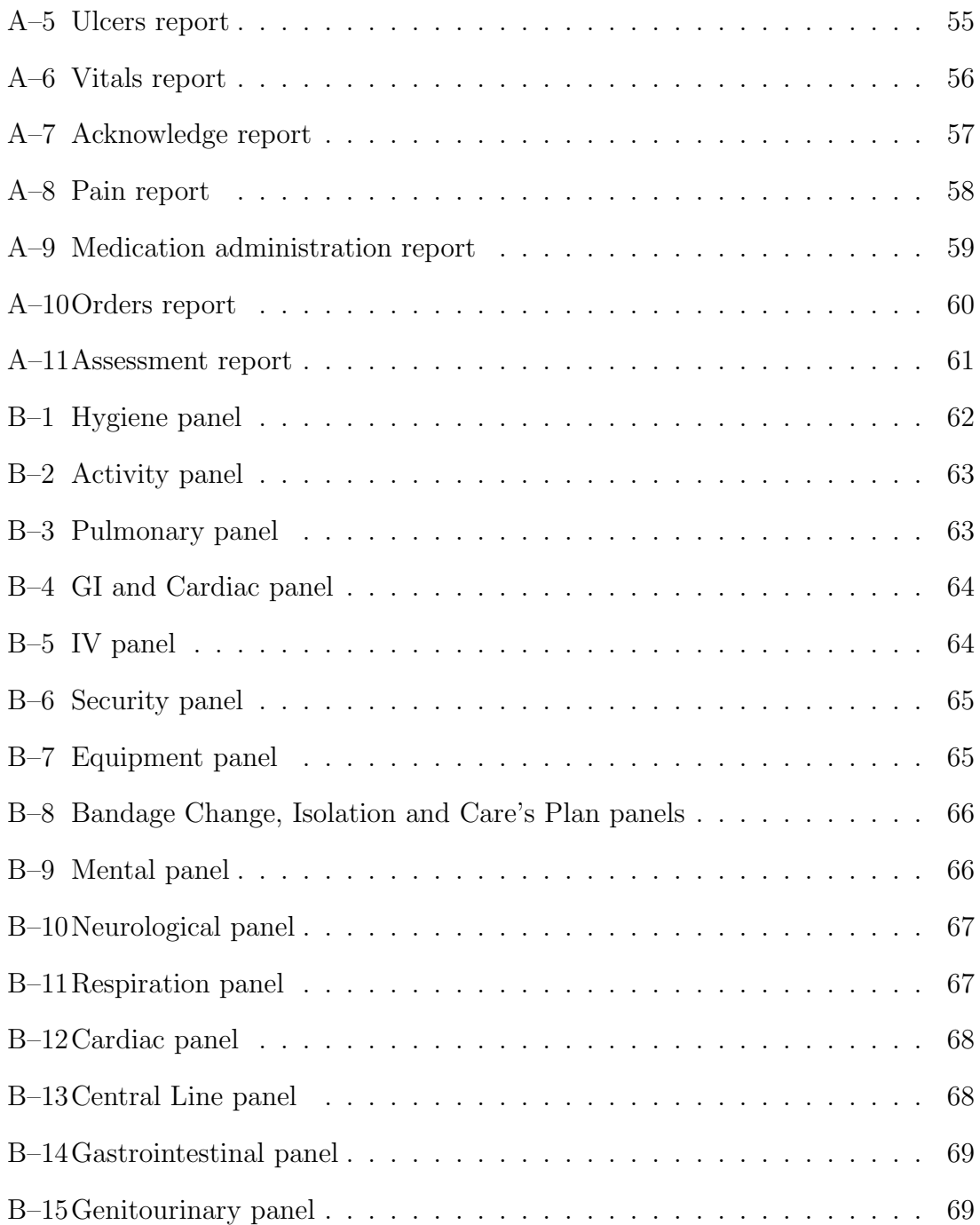

# LIST OF ABBREVIATIONS

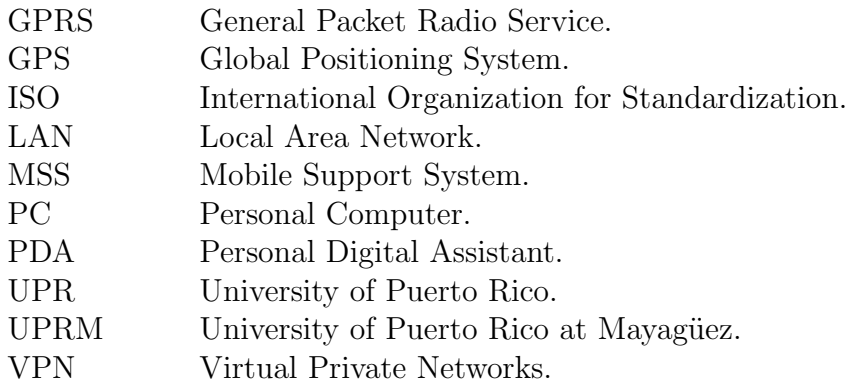

# CHAPTER 1 INTRODUCTION

### 1.1 Justification

The delivery of patient care at hospitals involves generation and assessing information regarding patients' condition. Most of the information is generated and needed at bedside (the point of care). However, patients' records are kept in paper form in most hospitals and are usually located at the nurses station of the clinical unit. Keeping patients' record at the nurses station affects patients´ health status documentation because usually they are not necessarily carried out to the point of care while health care is being provided. Consequently, it seems necessary to develop an integrated system of information for the clinical personnel, which allow them to handle data access and transfer much faster, regardless where the data is being accessed or entered. Most important, the system will enable a better management of patient's care by hospital personnel in the long/short term.

Currently, mobile technology exists and is a viable alternative to support clinicians task on a hospital. In particular, Personal Digital Assistant (PDA) technology has experienced a worldwide expansion since these mobile devices present unique characteristics [5], such as small size and light and easy portability, which make them viable for the accomplishment of nursing tasks. It has been reported [2] that these devices have decreased the standard error in the managing of great amounts of information such as the duplication of information, data loss, unclear instructions, omissions and inadequate interpretation of the information. Recent research projects have focused on using the portability advantages of PDAs in the health care field, in order to improve the health care of patients at the point of care. Even though performance, had been a serious concern about this technology, two studies by Rodriguez et al. [6, 7] demonstrated the viability of this technology for clinical applications in terms of performance and user satisfaction. Also, a recent research conducted at the University of Puerto Rico (UPR) [8] has confirmed similar performance and user satisfaction in comparison with Tablet PCs, but because PDA's superiority in terms of physical attributes they were preferred over the Tablet PCs for nursing documentation. From these reported results [6–8], PDAs were found to be functional and useful to access clinical data and relevant information at the point of care. Motivated by the latest improvements in PDAs technologies and as a logical progression of the ongoing research in medical informatics at the UPR, our research work was direct to develop a full-integrated PDA based nursing documentation application taking as base the nursing documentation application developed by Gilberto Crespo et al. [8, 9].

### 1.2 Objectives

The main objective of this work was to develop a fully-integrated PDA-Based nursing documentation application for hospitals which allows nurses to control and keep documentation of the patients' condition at the point of care. Several nursing documentation tasks are supported by this application such as: execute and acknowledge medical orders, administration of medication, taking vital signs, pain assessment, initial assessment, daily assessment, recording intake and out, patient position assessment, ulcers assessment, writing nursing notes, reading laboratory results and preparing patient discharge summaries. The application also provides support for documenting patients' transfer from one clinical area to another. In addition, it provides a printing application to produce paper version of the patients' records. Thus, the applications can keep most of the nursing documentation in an electronic patient record system, substituting most of the paper documentation

forms that make up a patient's record, but with the capability of producing papers version when needed.

## 1.3 Outline

The remainder of this thesis is organized as follows. Chapter 2 provides a literature review on the use of PDAs in health care. Previous research studies relevant to this study are briefly described. Then, Chapter 3 presents a complete description of the interfaces of the PDA-Based nursing documentation application and also, printing reports generated by the printing application. In Chapter 4 is described a usability heuristic evaluation conducted by five evaluators to a previous version of the application. Finally, Chapter 5 presents the conclusions of this research work.

# CHAPTER 2 PREVIOUS WORK

#### 2.1 Introduction

Over the years, PDA technology has undergone a considerable growth by improving even more their capabilities. At the same rhythm, also there has been an increase in the number of research projects that focus on using the portability advantages of PDAs in clinical applications. Several of these research reports are showing that PDAs are viable for the implementation of applications to support clinicians' tasks at the point of care. These research projects are relevant to this study and thus in the next sections of this chapter they will be discussed.

## 2.2 Use of PDAs in health care

Handheld devices have experimented a considerable growth in their technology, such as improving their screen resolution and the inclusion in these devices of new features like wireless connectivity, handwriting and integrated keyboards. Moreover, new PDAs models have incorporated a digital fingerprint detector that brings more security to these devices.

There are several characteristics that PDAs presents and make them perfectly suitable for the needs of mobile professionals [5]. Unlike laptops and/or tablet Personal Computer (PC), they can easily be handled and transported due to their small size and light weight. Besides, PDAs devices include several useful applications in managing personal information such as phone book, notepad, and calendar. Furthermore, with the inclusion of the wireless connectivity they can now have easily access to Internet or to another devices [10]. Currently, the most common operating system for PDAs is Microsoft Pocket PC [10] but many still use the Palm operating system. There is also another operating system based on the open source Linux [1], however it is not commonly used.

Over a decade handheld devices have been used in health care [5] and due to continuous electronic advances leading to significant technological improvements in their technologies, their use have widely-expanded. Table 2–1 lists some of the medical applications most commonly reported in literature [1]. Currently, the percentage of PDA use in the United States and Canada is approximately 40% for physician and even greater for nurses [1]. PDAs are becoming an indispensable tool for healthcare professionals by enhancing their practice [10], and bringing them greater mobility, real time access to patient's information, medical error-reducing and time-saving [1]. Due to current advances in wireless technologies, medical professionals can have access to Internet allowing them to consult medical references and databases such as drug databases among others. The most widely used database (over 500.000 users) is eProcates (www.epocrates.com) [2] which is a drug database that provides a complete drug information for adults and pediatrics which includes dosing indications and contraindications, adverse drug reactions and other vital information.

Often, nurses must perform many tasks with many patients and make clinical judgements within a limited time frame leading to increase errors in tasks execution. Table 2–2 lists the most commonly medication errors [2]. The use of PDAs, with the appropriate applications, will help nurses to reduce the number of errors and improve their work considerably.

#### 2.3 PDA based projects for healthcare

At the DISEM University, Italy, the project Ward-in-Hand [11] based in mobile devices is still in progress. This mobile system allows the access to medical information of patients and hospital records through a wireless infrastructure. Key features

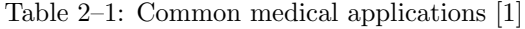

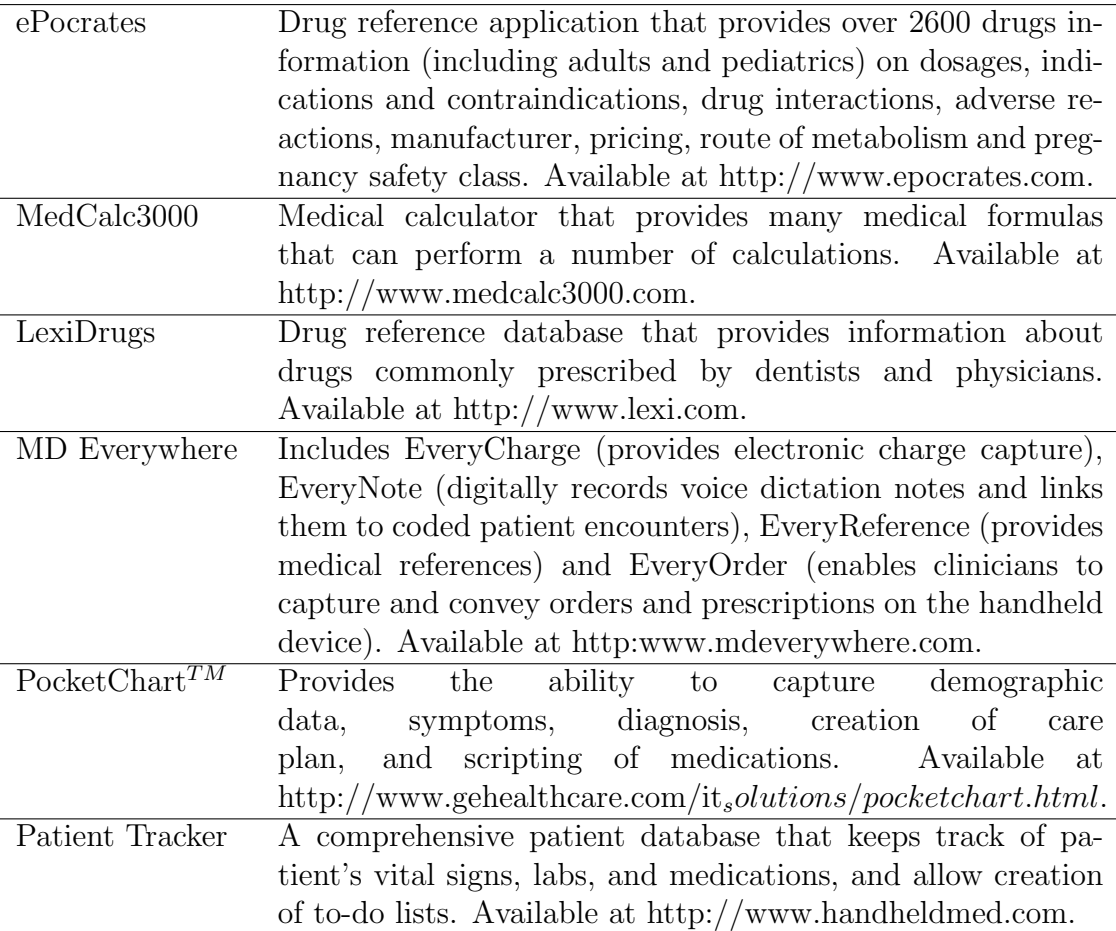

of this project are to provide: hands free fault tolerance and a safety system; security and privacy access to patient information; widely use of the available hardware and software to reduce costs; and to be compatible with the existing systems. Moreover, this system provides support to pen-based and voice interactions.

At the Erasmus Medical Centre in Germany [12], a project is carried out to test the possibilities of remote patient monitoring, which is combined with normal bedside monitoring equipment and central viewing stations at the nurse station. In this project, the cardiologist in duty can also use PDA to monitor patients in the intensive care unit at any time and from wherever he/she is. Pocket WinView is an application developed for PDA that allows remote access to physiological information in near real-time from the patient monitor screens. Also, it provides continuous

| Patient Information         | Improprer diagnoses, lab values, potential allergies, drug |
|-----------------------------|------------------------------------------------------------|
|                             | contraindications, etc.                                    |
| Drug Information            | Dosing miscalculations or ignorance of potentially harm-   |
|                             | ful drug interactions                                      |
| Drug Ordering               | Failed communication, including poor handwriting, name     |
|                             | confusion, decimal point errors, metric and U.S. conver-   |
|                             | sion factors, inappropriate abbreviations, ambiguous or    |
|                             | incomplete orders                                          |
| Labeling, Packaging         | Lack of appropiate labeling and errors during transfer     |
| and Drug Nomencla-          |                                                            |
| ture                        |                                                            |
| <b>Environmental Stress</b> | Lighting, heat, noise, and interruptions can distract      |
|                             | health professionals from properly handling all the infor- |
|                             | mation connected to proper drug prescription and dis-      |
|                             | pensation                                                  |

Table 2–2: Common medication errors [2]

display of several monitored physiological waveforms including electrocardiogram, invasive blood pressures, respiratory and ventilator curves. The communication is established using Wireless Local Area Network (LAN) and General Packet Radio Service (GPRS).

The MIND PAL (Medical Information Nurse Direct Personal Assistant Link) Telemedicine System project [13] is being developed at Pace University and it has the goal to implement a design that facilitates Phelps Hospitals nurses access to hospice records at the point of care. A prototype is under construction with two different approaches: a PDA interface, designed for easy use, customized to the needs of Phelps Hospital nurses; and a Web based Server interface that provides the same features and functions for the nurses. The PDA interface integrates a Global Positioning System (GPS) system that is used to guide nurses to the patients' house. This interface also makes use of a digital camera to take pictures of the patients' condition for consults with a physician and clinical notes documentation. The PDA interface uses Bluetooth technology to transfer data to a secured local Virtual Private Networks (VPN) network.

MobileNurse [14] was a prototype of mobile nursing information system using PDA, that was originally used for retrieving patients' information, such as physicians' orders and test results at anywhere or anytime. MobileNurse enables nurses to provide point of care support by reducing time-consuming redundant paperwork. It features automating vital sign graphs and pain assessment tool. Also, it has an auto synchronization module to interchange updated information between PDA and Mobile Support System (MSS) consistently. MSS is a unit server located at the nursing station that stores and communicates patient data with PDA. It is being developed at the Seoul National University, Korea and testing at the Clinical Trial Center [14].

Context Aware [15] is a handheld system that extends the instant messaging paradigm by adding context-awareness to support the intensive and distributed nature of information management within a hospital setting. It is funded by UCMexus and will be deployed at IMSS General Hospital in Ensenada, Mexico [15]. The system consists of a context aware client, an instant messaging server, and several autonomous agents. It considers four critical contextual elements that have to be taken in account in supporting the hospital's information management and activity coordination: location, delivery timing, role reliance and artifact location and state. This system provides communication among health care professionals who work in different places and in different times.

At Campus Bio-Medico University of Rome, the Hospital Information System for Students (HISS) project is still under way [16]. In this project, students of Medicine, Nursing and Dietetics were trained to use handheld devices connected through a Wireless LAN to record patients' data. Besides learning this new technology and applying it to freely access teaching resources from any place in the Campus, the students were able to design new user interfaces for accomplishing daily tasks.

Therefore, their goal was to establish interfaces as a basis for the development and implementation of a real solution in the University Hospital.

# 2.4 PDA studies at the Mayagüez Campus of the University of Puerto Rico

At the Mayaguez Campus of the University of Puerto Rico a group of researchers have conducted various research studies of nurses and physicians interacting with PDA applications. One of these studies [6] compares nurses' interaction with two versions (PDA and Laptop) of a nursing documentation application in terms of efficiency and satisfaction. The results of this study demonstrated that nurses can perform some tasks faster on a PDA than on a laptop, such as viewing vital signs measurements, acknowledging a pending medication order, entering I/O measurements and entering a daily assessment. However, it has also been reported that nurses need more time on PDAs than on laptops, to read or write notes, and to enter a vital sign measurement. Both versions of the nursing documentation application featured a high degree of learnability and similar subjective user satisfaction levels, whereas in terms of completion time, nurses can be as effective with a PDA as with a laptop in performing typical nursing documentation tasks at bed-side with the exception of writing notes. Another study compared physicians' interaction with two versions (PDA and laptop) of an application to access an electronic patient record system in terms of efficiency and satisfaction [7]. The results of this study revealed that physicians are faster when performing tasks that can require text entry or reading on a laptop than on a PDA. However, although physicians are faster on the PDA version when the tasks only require pointing and clicking, physicians are more satisfied in performing their tasks on a laptop than on a PDA. A latest usability study compared nurses interaction with PDA and Tablet PC version of a nursing documentation application [8, 9]. The dependent variables were tasks completion time, number of tasks completed, and user satisfaction. The results of

10

between both systems. In addition nurses were satisfied using either versions of the nursing documentation applications. However, it must be noted that nurses prefer PDAs due to its physical aspects that facilitate portability. As a result, it was concluded that PDAs are a better alternative for supporting nursing documentation tasks at bedside than Tablets PCs.

# CHAPTER 3 SYSTEM DESCRIPTION

#### 3.1 Introduction

This chapter provides a description of the interfaces of nursing documentation application. In addition it provides a description of the printing application, its interface and the different reports generated by it. Although the nursing application has been tailored to the specific needs of the "Centro Cardiovascular de Puerto Rico y del Caribe", it can be easily adapted to the needs of any hospital. The PDA nursing application was developed in C Sharp using Visual Studio .Net from Microsoft, while the printer application was developed in Java using Eclipse for the interfaces, and JasperReport and iReports for the reports. Both applications use an electronic patient record system database stored on an MS SQL Server 2000.

### 3.2 Nursing application for PDA

The nursing application for the PDA has been developed for the Windows Pocket PC operating system. To develop the different interfaces, several documentation forms were gathered and interviews were conducted with staff nurses at the "Centro Cardiovascular de Puerto Rico y del Caribe". Once the prototype was developed, it was shown to nurses to get feedback and recommendations. The interfaces were improved based on this feedback and an usability heuristic evaluation. The following sections describes the user interfaces of the different nursing documentation modules.

#### 3.2.1 Login and patient list interface

This is the first interface (See Figure  $3-1(a)$ ) that appears in this application where users must enter their username and password to prevent unauthorized use. In case the user entered inappropriate data an error message is displayed as illustrated in Figure 3–1(b). After the user is logged in the application, an interface is displayed with the patient list indicating the patient's name and room number. On the top of this window (See Figure 3–2) appears the name of the user logged on. In addition, a combo box to select a clinical area is provided at the top right of the interface. At the lower left side of the interface ,a Record button is provided, which activates a pop-up menu to allow the user access to the different nursing documentation modules: orders, medication and drips administration orders, vitals signs, notes, assessments, input and output measurements, pain, positions, ulcers and levels of glucose. Besides to the Record button, another button is provided for login out of the application. Once the user selects a patient, the system displays the Orders interface by default (See Figure  $3-3(a)$ ).

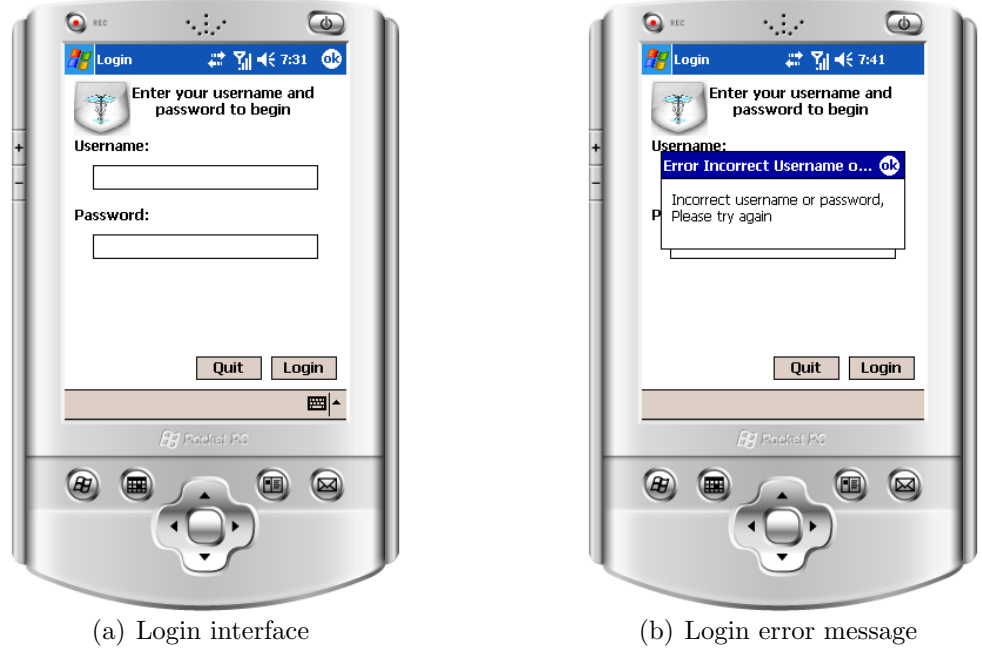

Figure 3–1: Login interfaces

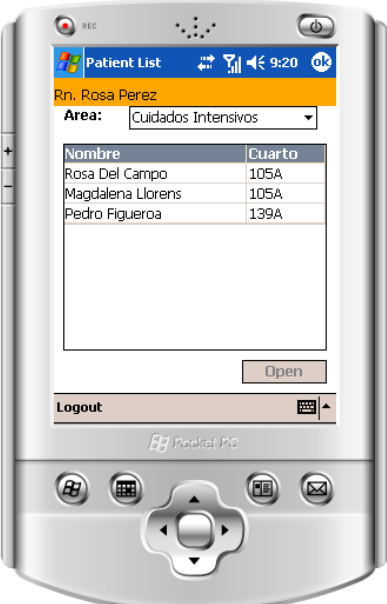

Figure 3–2: Patient list interface

# 3.2.2 Orders interface

The orders interface displays the physician's orders regarding patient care. The interface shows demographic information of the patient at the top of the interface (See Figure  $3-3(a)$ ). This information remains visible in all the nursing documentation modules. Below the patient's information, a list of the physician's orders for the patient is displayed. The list indicates the date ordered, type and status of the order as well as the physician who wrote it. For every list of the system, the users can determine the order in which the content of the list can be viewed by clicking on the label of any column. To view a detailed description of the order the user must select the order from the list and then click on the Detail button at the lower left corner (See Figure 3–3(b)).

An order can has two status: pending or acknowledged. A pending order can be acknowledge by a nurse by selecting the order from the list and then clicking on the *Acknowledge* button at the lower right corner of the screen. If the order selected to be acknowledged is a consultation order the window shown in Figure 3–3(c) is displayed. In this interface, the nurse must select the way in which the order was

notified and enter any related comment if necessary. For any other type of order, the Acknowledge button activates the interface in Figure 3–3(d). In this case the nurse may enter a related comment if necessary.

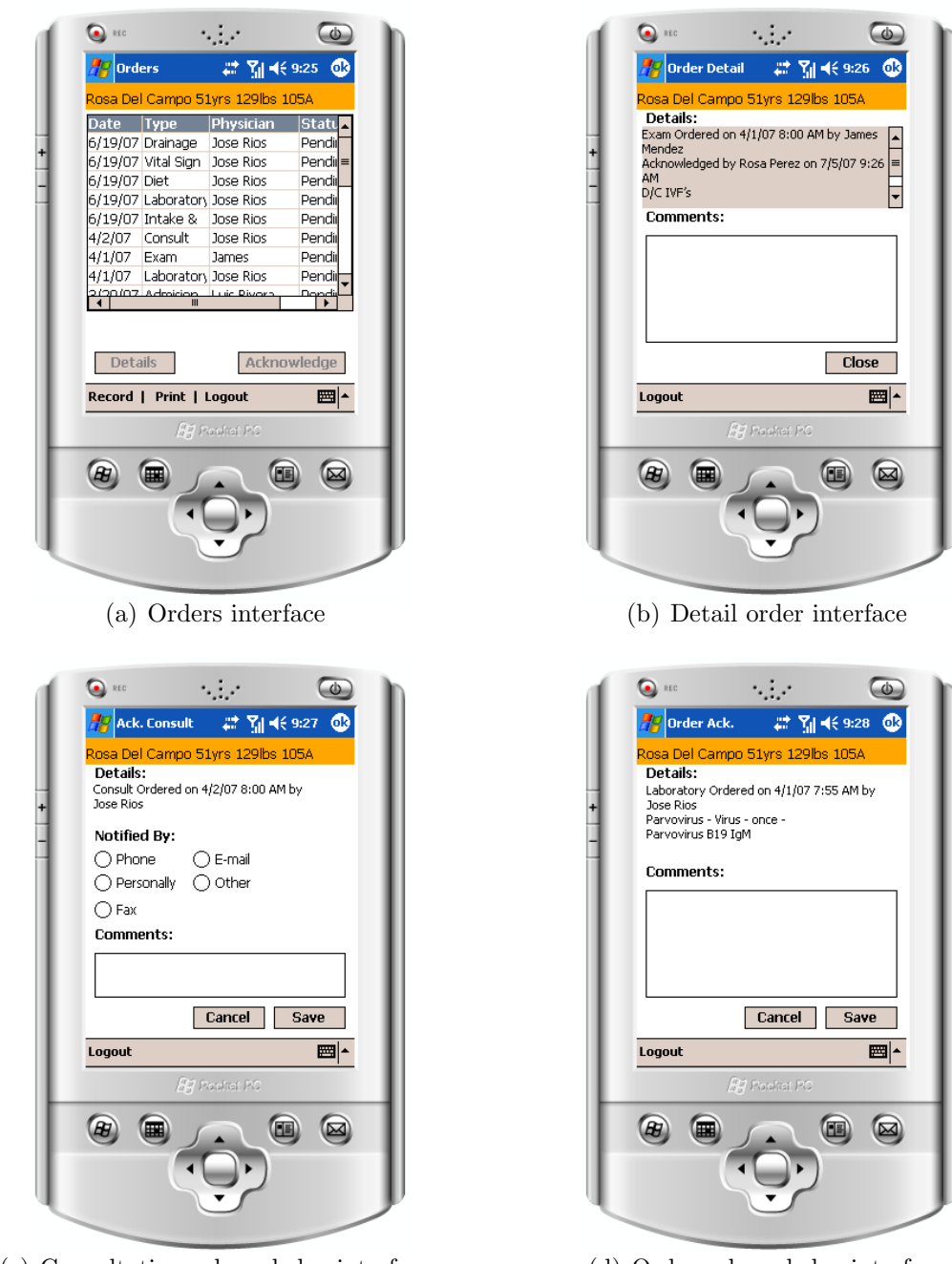

(c) Consultation acknowledge interface (d) Order acknowledge interface Figure 3–3: Order interfaces

#### 3.2.3 Meds interface

The meds interface displays a list of medication orders that must be administered to a patient (See Figure  $3-4(a)$ ). The list indicates the name of the medicine and its status (Administered or Pending). By selecting a medication from the list and clicking on the *History* button the window shown in Figure  $3-4(b)$  is displayed. This window shows the administration history of a medicine: dates and times administered, status of the medication intervention (Administered or Not), how it was administered, and the nurse that administered it. To acknowledge the administration of a medication the nurse selects it from the list and clicks on the Acknowledge button that activates the window shown in Figure  $3-4(c)$ . This window shows information related to the medication order and allows the nurse to indicate the result of the medication intervention, the way it was administered and the amount administered. It also allows the nurse to enter a note related to the medication administration intervention.

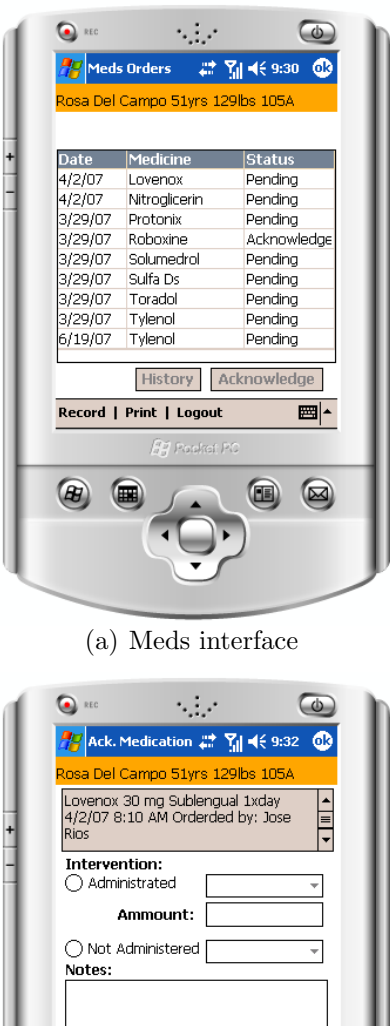

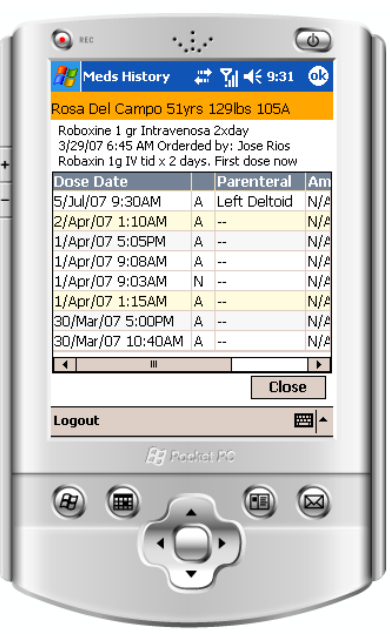

(b) Meds history interface

- Cancel Save Logout ■∼ 94 Posket  $\begin{picture}(20,20) \put(0,0){\line(1,0){155}} \put(15,0){\line(1,0){155}} \put(15,0){\line(1,0){155}} \put(15,0){\line(1,0){155}} \put(15,0){\line(1,0){155}} \put(15,0){\line(1,0){155}} \put(15,0){\line(1,0){155}} \put(15,0){\line(1,0){155}} \put(15,0){\line(1,0){155}} \put(15,0){\line(1,0){155}} \put(15,0){\line(1,0){155}} \$  $\bullet$  $\circledR$ 偏
- (c) Meds acknowledge interface
	- Figure 3–4: Meds interfaces

#### 3.2.4 Drips interface

The Drips interface has the same functionality of the meds interface (See Figure 3–5). Drip medications are those administered through an intravenous line and catheter. However, it is separated from meds interface in order to distinguish drip medications from other medications.

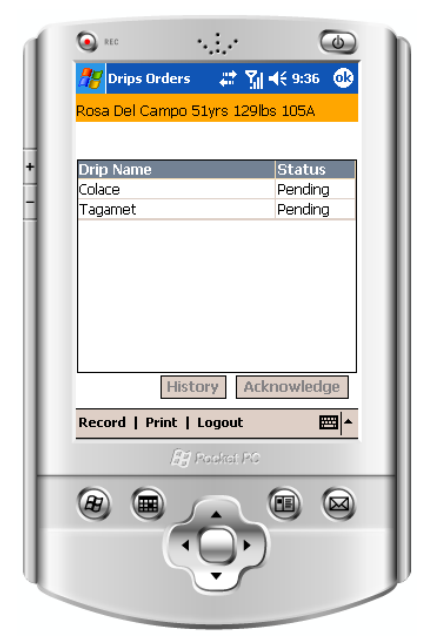

Figure 3–5: Drips interface

#### 3.2.5 Vitals signs interface

The Vitals signs interface (See Figure  $3-6(a)$ ) displays a list with all the vitals signs registered to a patient: temperature (Temp), blood pressure (BP), pulse, respiration rate (Resp), oxygen saturation  $(O_2$ Sat), and weight. Besides, the list shows the date and name of the nurse who registered these measurements. The Graph button activates the window in Figure 3–6(b) that shows a graphic view of the vitals sign registered. A nurse can enter new vital signs measurements by clicking on the New button at the lower right corner of the screen. This button activates the window shown in Figure 3–6(c). On this widow the value for each vital sign can be entered by clicking on the appropriate text field and using the display keyboard provided.

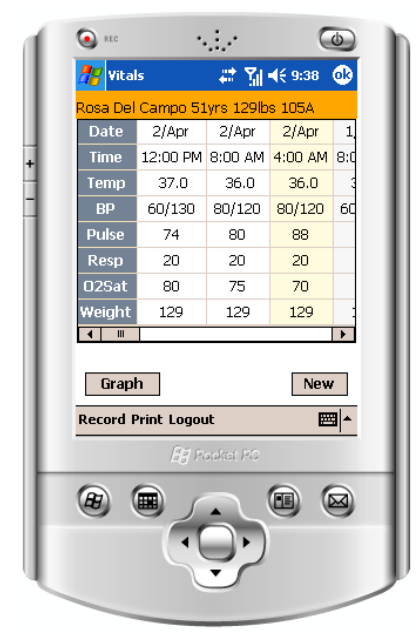

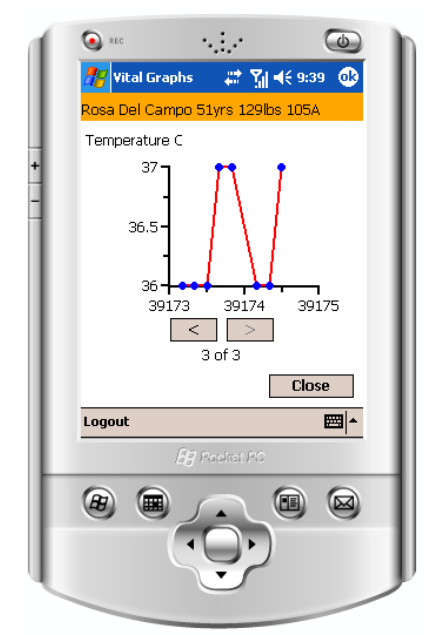

(a) Vitals interface (b) Graphical view of vitals signs

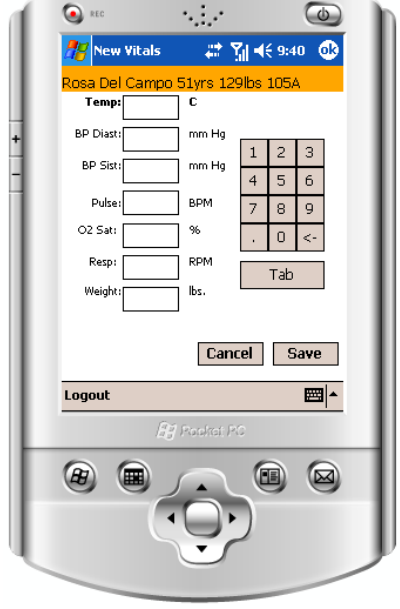

(c) New vitals interface

Figure 3–6: Vitals interfaces

## 3.2.6 Notes interface

The notes interface shows a list of notes related to the patient condition (See Figure  $3-7(a)$ ). The list indicates the date, focus and type of the note, and also the name of the clinician that wrote it. The detailed content of the note can be viewed by selecting the note on the list and clicking on the View button. This action opens the window shown in Figure  $3-7(b)$ . A new note can be written by selecting the New button of the Notes interface. This action opens the window shown in Figure 3–7(c) that provides a text field for specifying a focus for the note, a drop-down menu for selecting the note type and a text field to write the note.

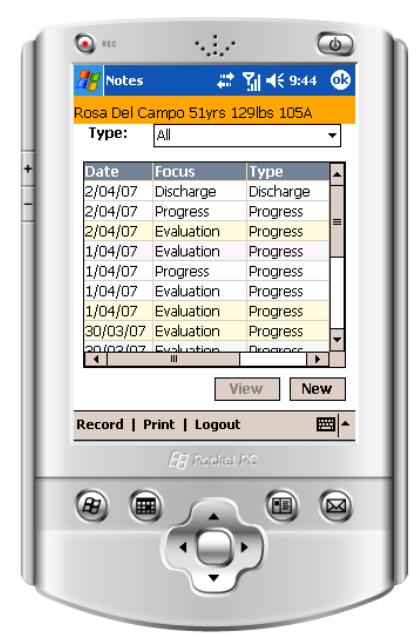

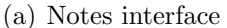

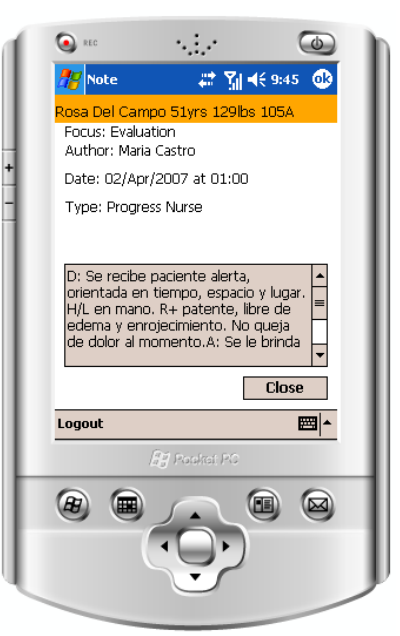

(a) Notes interface (b) Note details interface

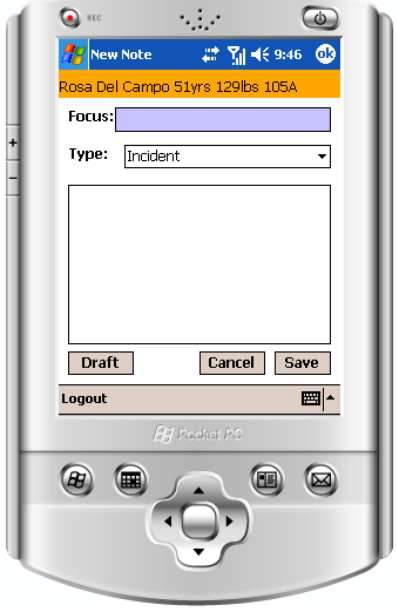

- (c) New note interface
	- Figure 3–7: Notes interfaces

#### 3.2.7 Assessment interface

The assessment interface displays a list of the assessment areas performed by nurses to a patient (See Figure  $3-8(a)$ ), indicating the date and the name of the nurse who documented the assessment. The *Detail* button allows the user to see detailed information of a particular assessment on the list by activating the interface in Figure 3–8(b). The *New* button activates the interface in Figure 3–8(c) where the entrance options are displayed for a particular assessment option. The interface shown in Figure  $3-8(c)$  corresponds to the Hygiene assessment topic. It is possible to select another assessment topic by selecting the option from the combo box in the bottom of the interface or by using the directional. Besides, the user can enter a comment related to any of the assessment topics by selecting the Note button (See Figure  $3-8(d)$ ). A summary of the assessment options being entered for each assessment area can be viewed by selecting the Summ (Summary) button.

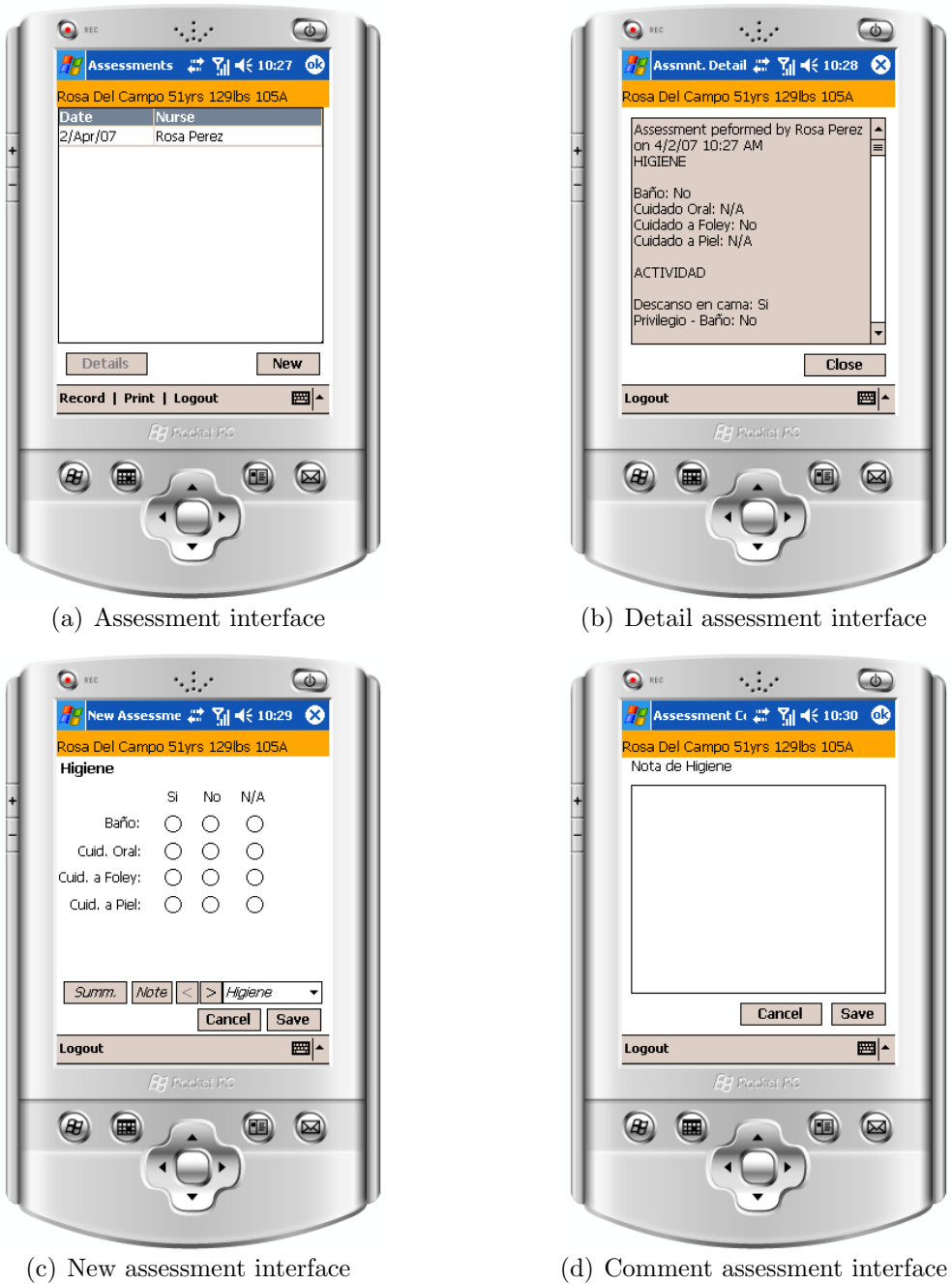

Figure 3–8: Assessment interfaces

### 3.2.8 Intake and output  $(I/O)$  interface

The intake and output interface displays a list of the I/O measurements registered by the nurse according to the intake and output of a patient (See Figure  $3-9(a)$ ). Intake and output corresponds to the amount of fluids entered to the body (intake) and the amount of fluids exiting the body (output) in a 24 hour period. This list indicates the date, the name of the nurse who entered it, an icon that indicates whether the measurement was intake or output, and the corresponding amount in milliliters. The list can be filtered by intake or output measurements selecting the appropriate radio button in the top of the interface. It can also be filtered by type or period of time using the combo box located bellow the radio buttons. The total amount of input, output and balance for the selected period is indicated at the bottom of the screen. A new I/O measurement can be entered by clicking on the New button at the lower right corner of the screen. This actions opens de window shown in Figure 3–9(b). On this window the nurse can specify the flow (input/output), the type. The amount of I/O is can be entered on the text field provided using the display keyboard provided.

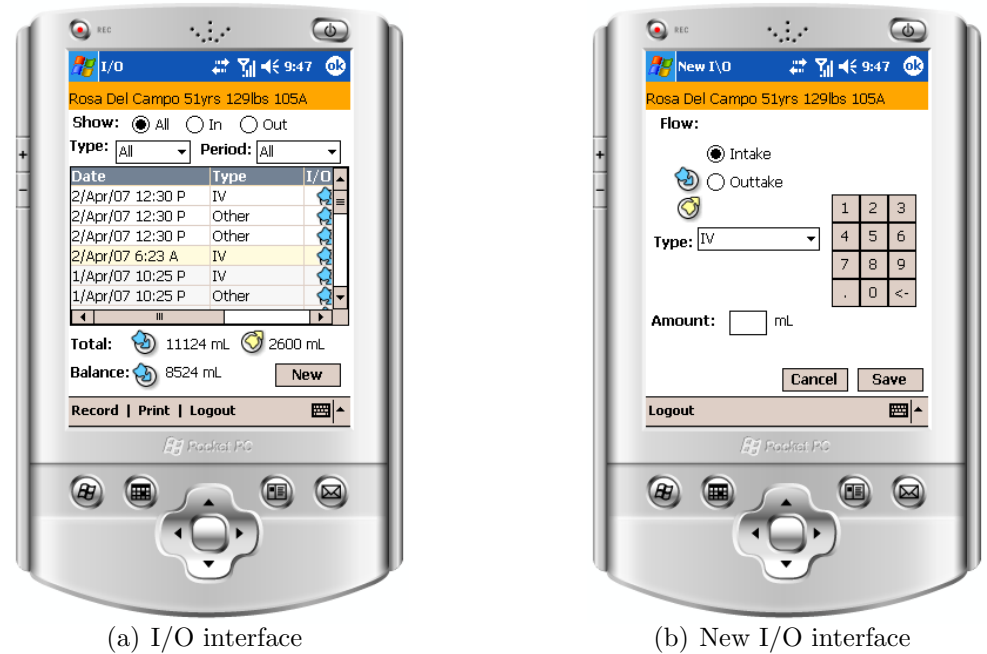

Figure 3–9: I/O interfaces
## 3.2.9 Pain interface

The Pain interface (See Figure  $3-10(a)$ ) displays a list summarizing the pain assessments of the patient. The list indicates the date and time of the assessment, the pain ID (a letter that distinguishes a pain location from another) and pain classification, this is the intensity of the pain (a face icon and intensity number). Through the *Detail* button, users can activate the interface in Figure 3–10(b) which displays detailed information of the pain selected. By clicking the New button, nurses can enter a new pain assessment through the window shown in Figure  $3-10(c)$ . Due to the lack of space on PDA's screen a new pain assessment requires access to more than one screen. Navigation through these windows is accomplished with the arrow icons placed at the lower left corner of the screen. The classification of the pain is specified with the window shown in Figure  $3-10(c)$ . The pain ID is automatically selected. The location of the pain can be specified with the window shown in Figure 3–10(d). The description of the pain is specified with the window shown in figure  $3\n-10$ (e). Finally the treatment of the pain can be specified with the window shown in figure  $3-10(f)$ .

An assessment of existing pain is accomplished by selecting an assessment entry on the pain list window (Figure 3–10(a)) and then clicking on the Follow up button at the bottom of that window. This action will open a window like the one shown on Figure 3–10(c). The documentation process is similar to that of a new pain assessment with the difference that the pain location is already established.

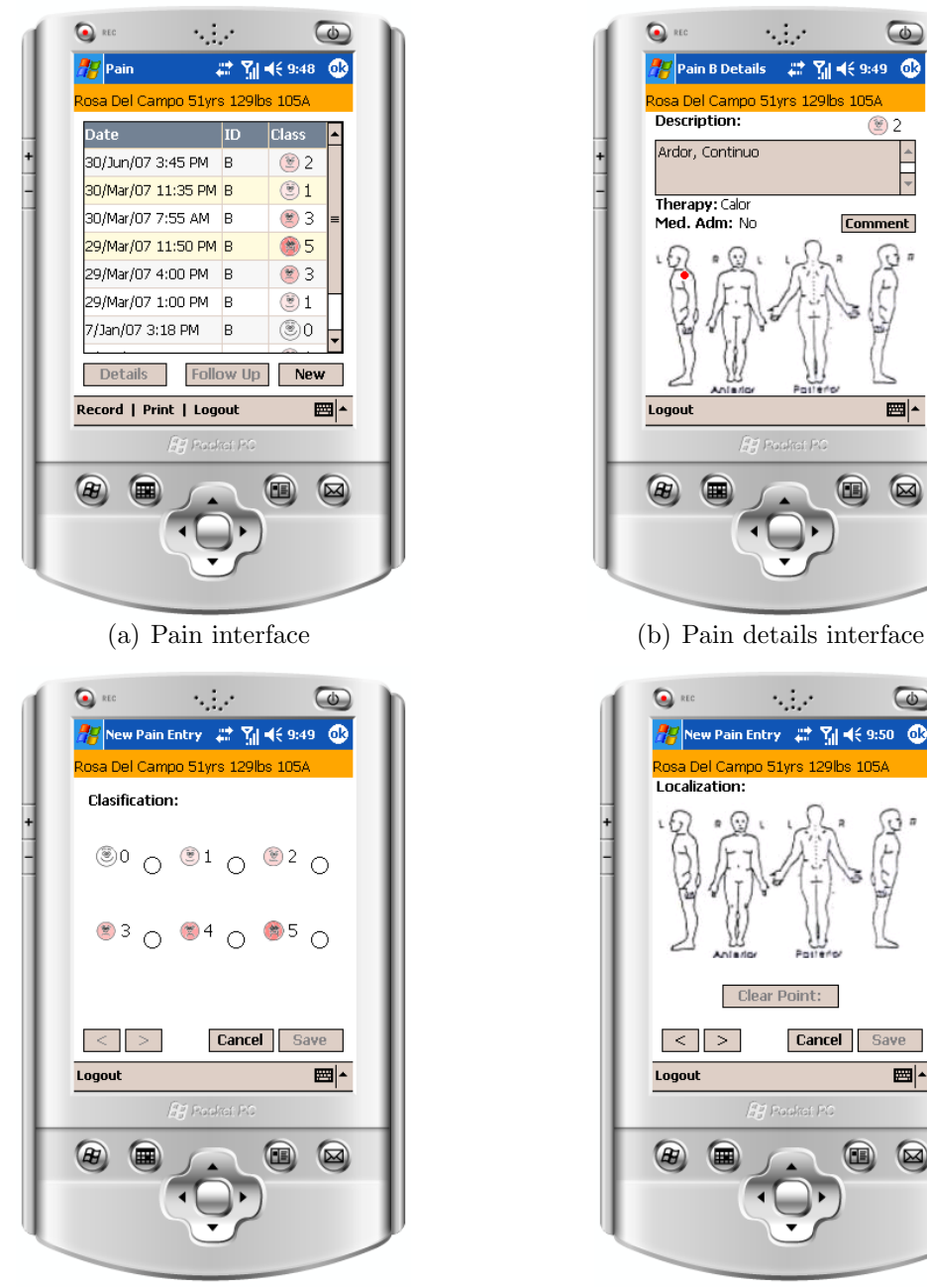

(c) Pain classification interface (d) Pain location interface

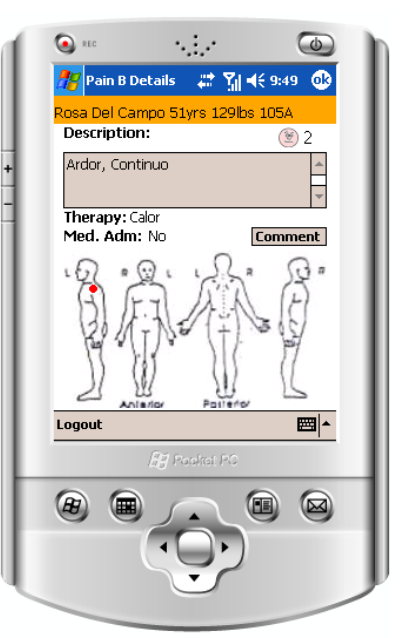

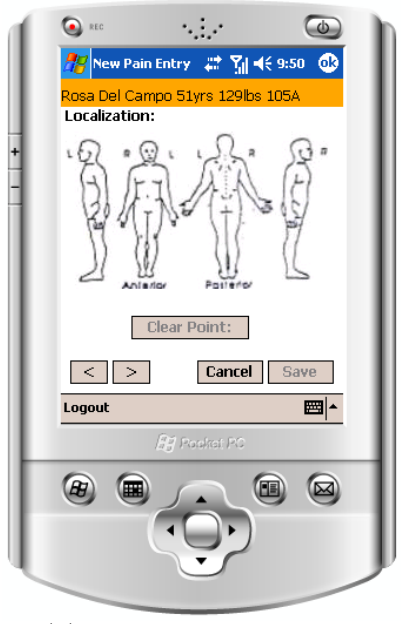

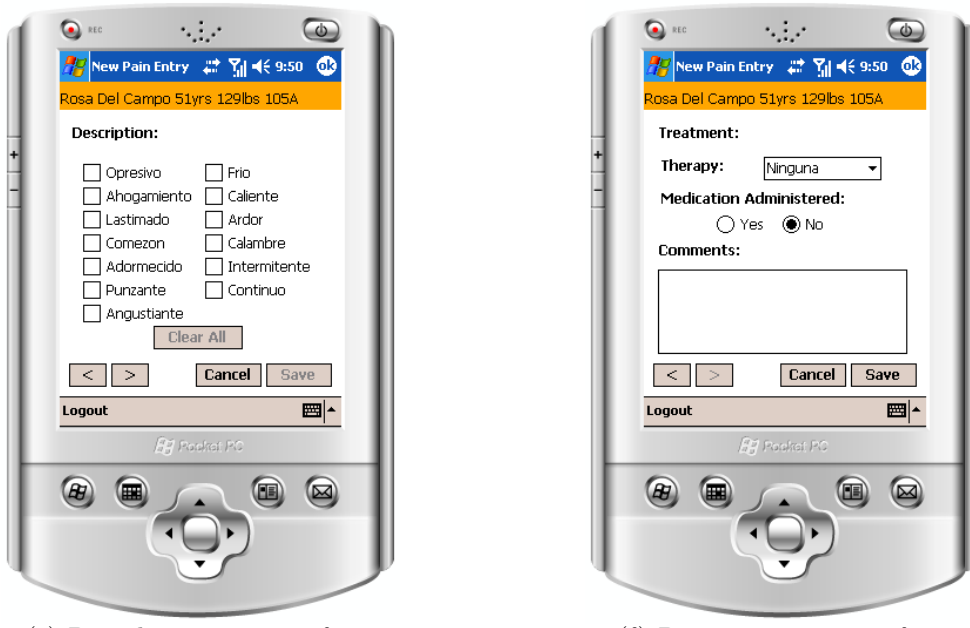

(e) Pain description interface (f) Pain treatment interface Figure 3–10: Pain interfaces

#### 3.2.10 Positions interface

The interface for the patients position documentation is shown in Figure  $3-11(a)$ . It provides a list of the positions in which the patient rests on bed. A drop-down menu at the top allows nurses to specified a period for which the position changes are listed. By selecting an entry on the list and clicking on the Details button, the nurse can access detailed information of that entry on a window like the one shown in Figure 3–11(b). Nurses can document the patient's position by clicking the New button at the lower right corner of the screen. This action opens the window shown in Figure  $3-11(c)$  that allows the nurse to specify the position. Clicking on the right arrow at the bottom left corner of the screen opens the window shown in Figure  $3-11(d)$  that allows the nurse to specify the equipment needed to maintain the patient's position.

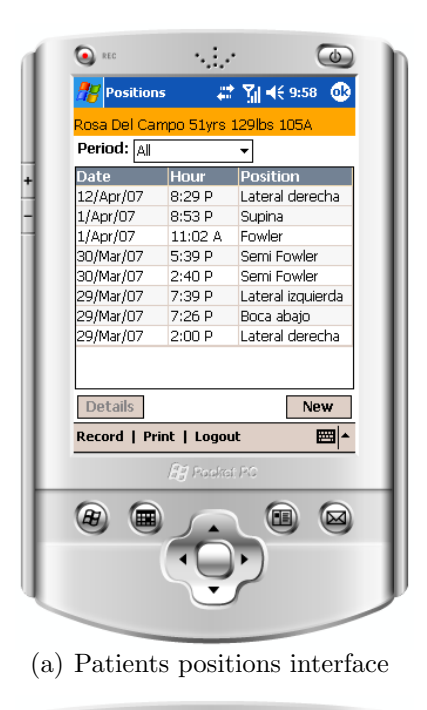

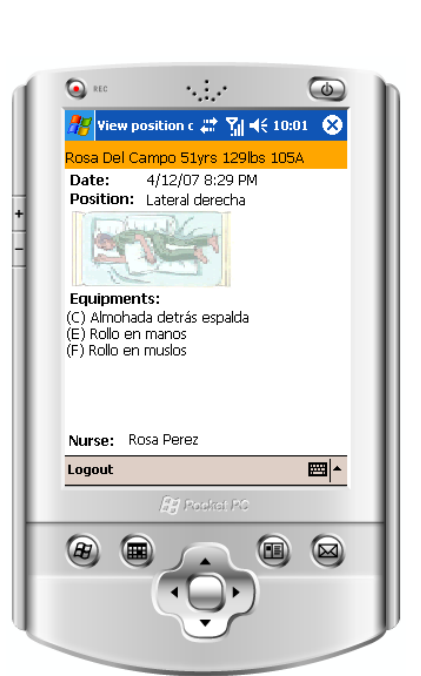

(a) Patients positions interface (b) Patients position details interface

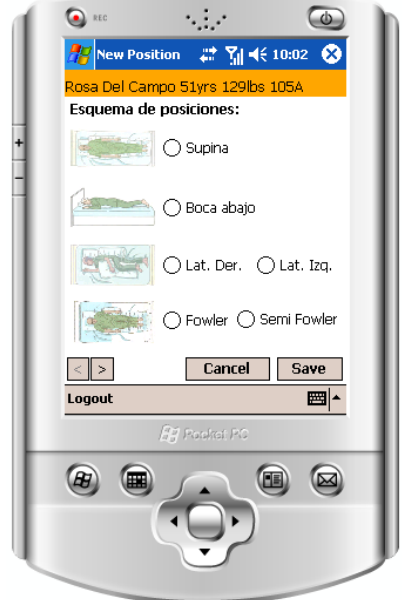

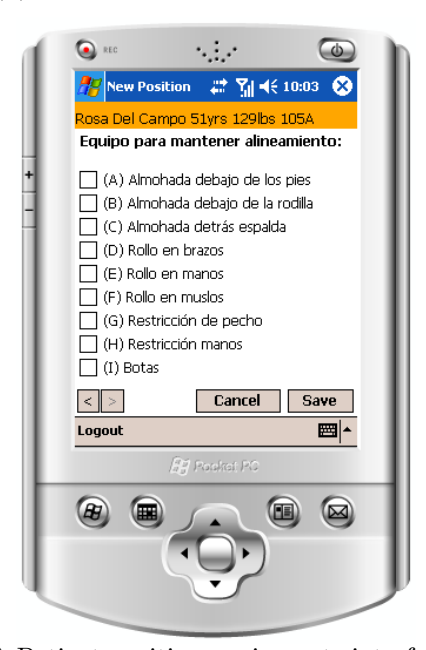

(c) Patient position type interface (d) Patient position equipments interface Figure 3–11: Patient positions interfaces

#### 3.2.11 Ulcers interface

The ulcers assessment interface is very similar to the pain assessment interface (See Figure  $3-12(a)$ ). The ulcers assessment consists of information which related to pressure wounds developed by patients who are in complete bed rest or immobilized. It provides a list with assessment data for the patient. Details of an ulcer assessment can be viewed by selecting the appropriate entry on the list and clicking on the Details button at the lower left corner of the screen (See Figure 3–12(b)). An assessment of a new ulcer can be entered by clicking on the New button on the Ulcers list window. This action opens the window shown in Figure  $3-12(c)$  that allows the nurse to specify the location of the ulcer. With the arrow icons at the lower left corner the user can reach the window shown in Figure 3–12(d) to complete the ulcer assessment. A follow up on a specific ulcer can be accomplished in a similar way of the pain interface, it can be done by clicking on the Follow up button of the ulcers list window.

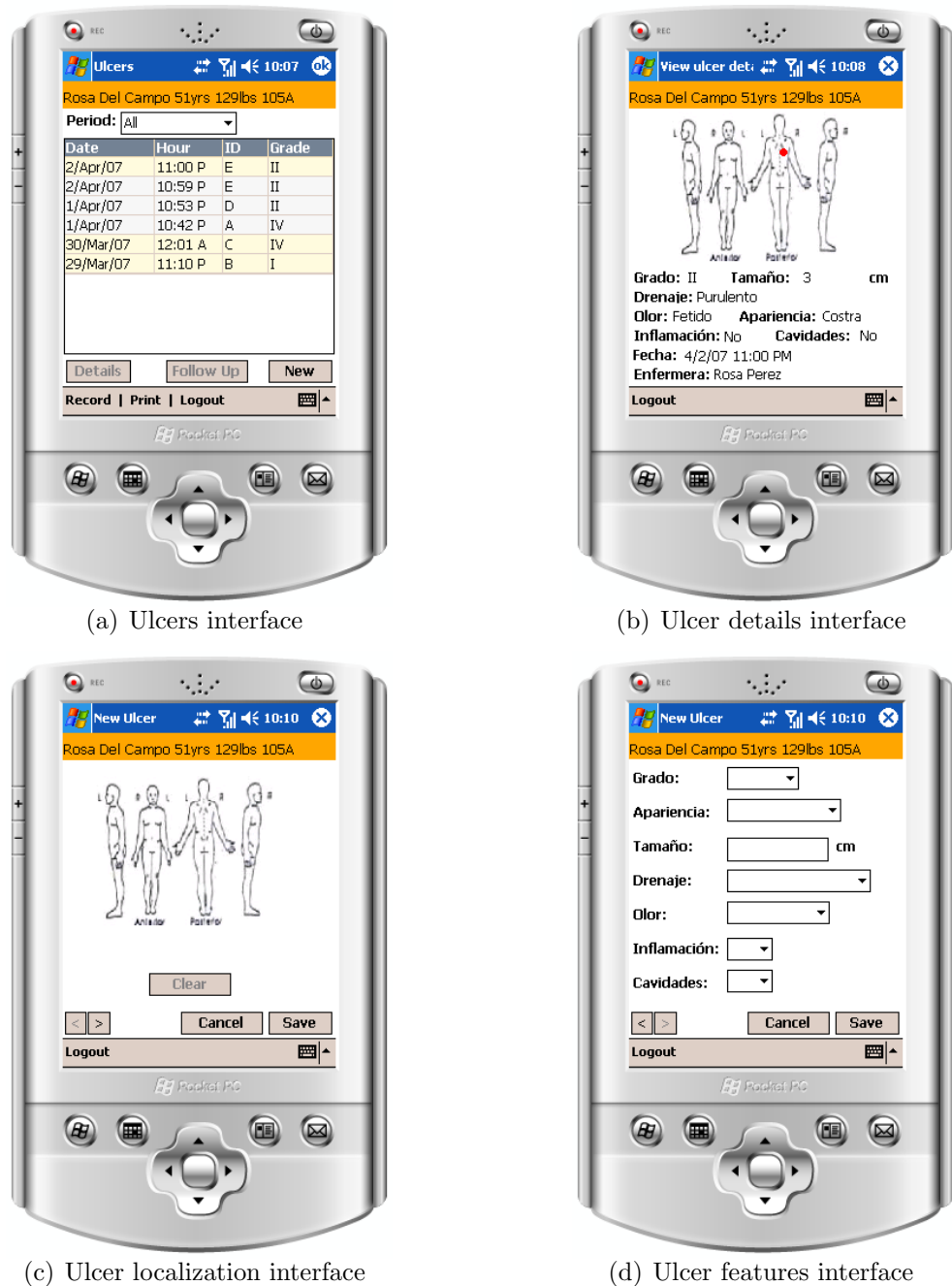

Figure 3–12: Ulcers interfaces

## 3.2.12 Glucose interface

The glucose interface (See Figure 3–13(a)) displays a list indicating the date recorded, hour, source of blood drawn (arterial, venous or capillary), and glucose level result registered to a patient. By clicking in the Details button, interface in Figure 3–13(b) is activated showing detailed information for a register selected, it is included the date and name of the nurse who made the register. The user can register a new glucose result by clicking the New button which shows the interface in  $3-13(c)$ , where the user must enter all the information about glucose measurement including the series number of the device used.

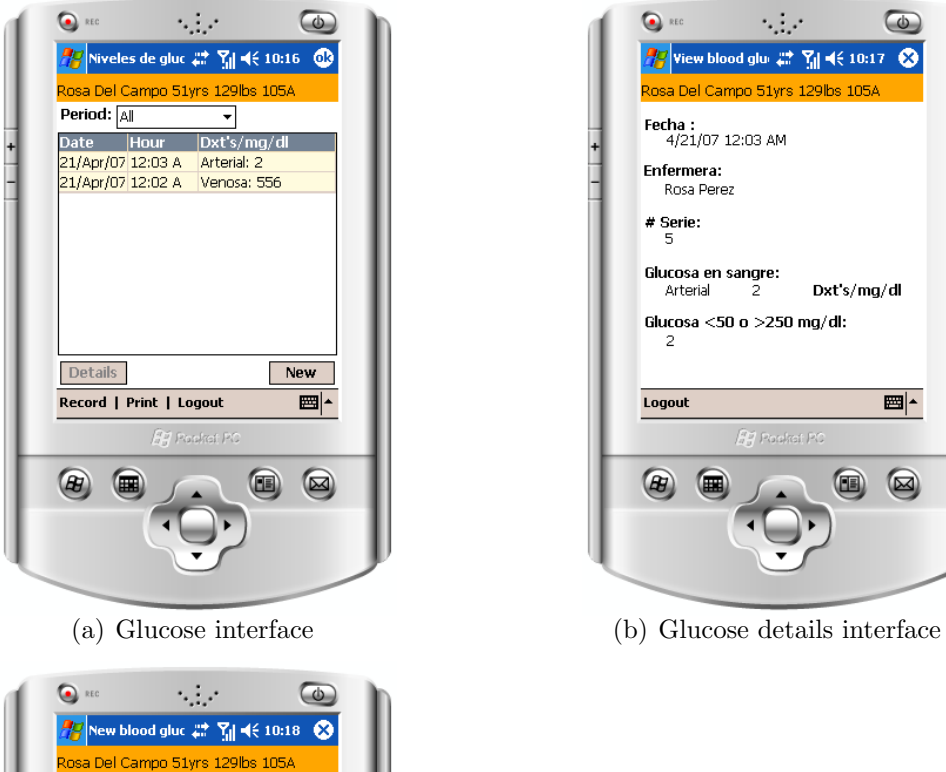

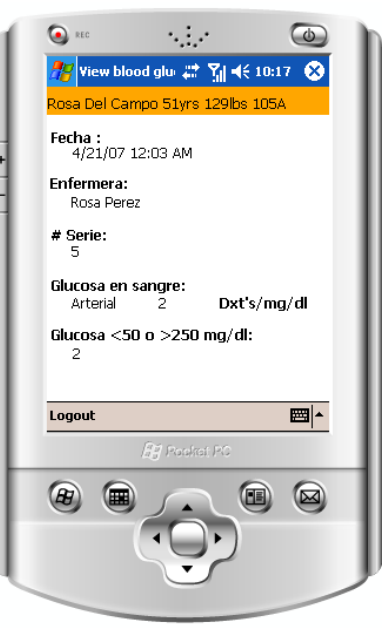

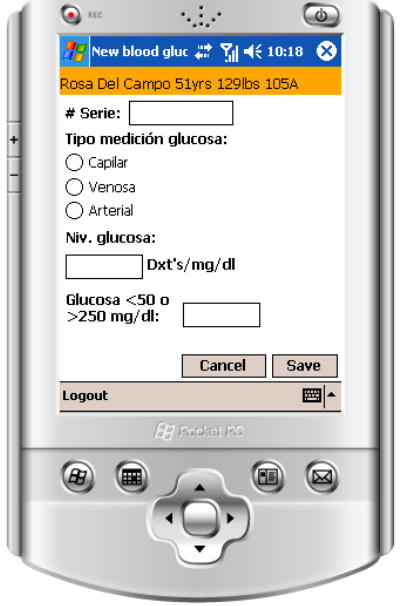

- (c) New glucose interface
	- Figure 3–13: Glucose interfaces

## 3.3 Printer application

This section describes the print application of the nursing documentation system. This application was implemented as a separate application that is called up by the PDA and desktop versions of the nursing documentation application. The user interfaces for the desktop and PDA versions of the print dialogue window for the print function are presented in figure 3.3 and 3–15 respectively. The print dialogue box provides options for the user to specify one or more reports to print and the period of time desired. The reports that can be printed are: Notes, I/O, Vitals, Pain, Orders, Medications, Drips Medications, Daily Assessment, Ulcers, Patient Positions, and Blood Glucose levels.

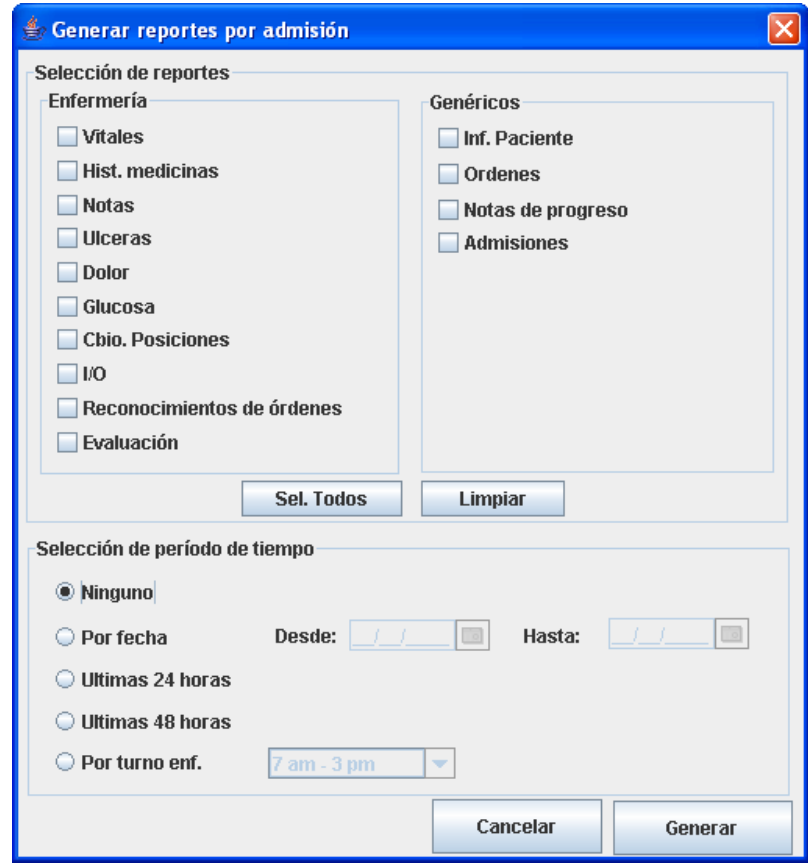

Figure 3–14: Print dialogue window for the desktop version of the Nursing Documentation Application

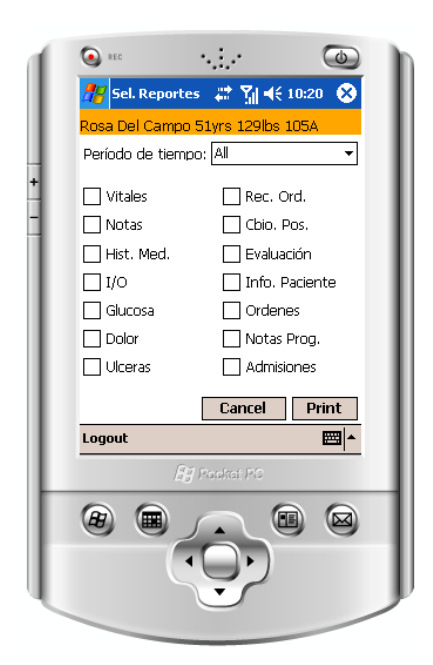

Figure 3–15: Print dialogue window for the PDA version of the Nursing Documentation Application

Individual documentation forms can be also printed from the corresponding documentation window on the PDA. When the user clicks on this button the PDA application request the Printer application to send to the printer a report related to the active screen on that moment. The interaction between the desktop or PDA version and the Printer server is performed via TCP/ IP socket communication (See figure 3–16). The Printer server runs on a specific IP address and has a socket that is bound to a specific port number. The server waits, while is listening to the socket, until the client makes a connection request. The desktop and PDA version (clients) make their print request to this port at the IP address. If the request comes from the PDA version, the Printer server sends the reports demanded directly to the printer. Otherwise, it sends a pdf file to the desktop version which opens it as a print preview before printing.

The reports are intended to provide the information that constitutes the patient's record in paper form. However, since these are produced as pdf files they can

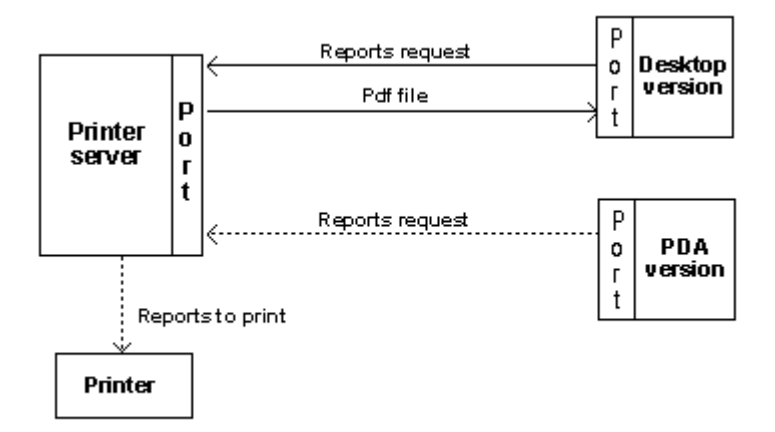

Figure 3–16: TCP/IP communication between Printer server and desktop and PDA versions

be saved in electronic form. The information on the reports is presented as compact as possible and without much of the redundant information that is typically found on the hospital paper-based forms. All reports have the same header (See Figure 3–17) that indicates the type of report, the name of the patient and the period of time that they correspond. All reports have also a footer that indicates the date and time the report was generated, the name of the report and the page number. Examples of each of the report are provided in Appendix A.

# Informe de I/0

Período de tiempo: Ninguno

Paciente: Rosa Del Campo

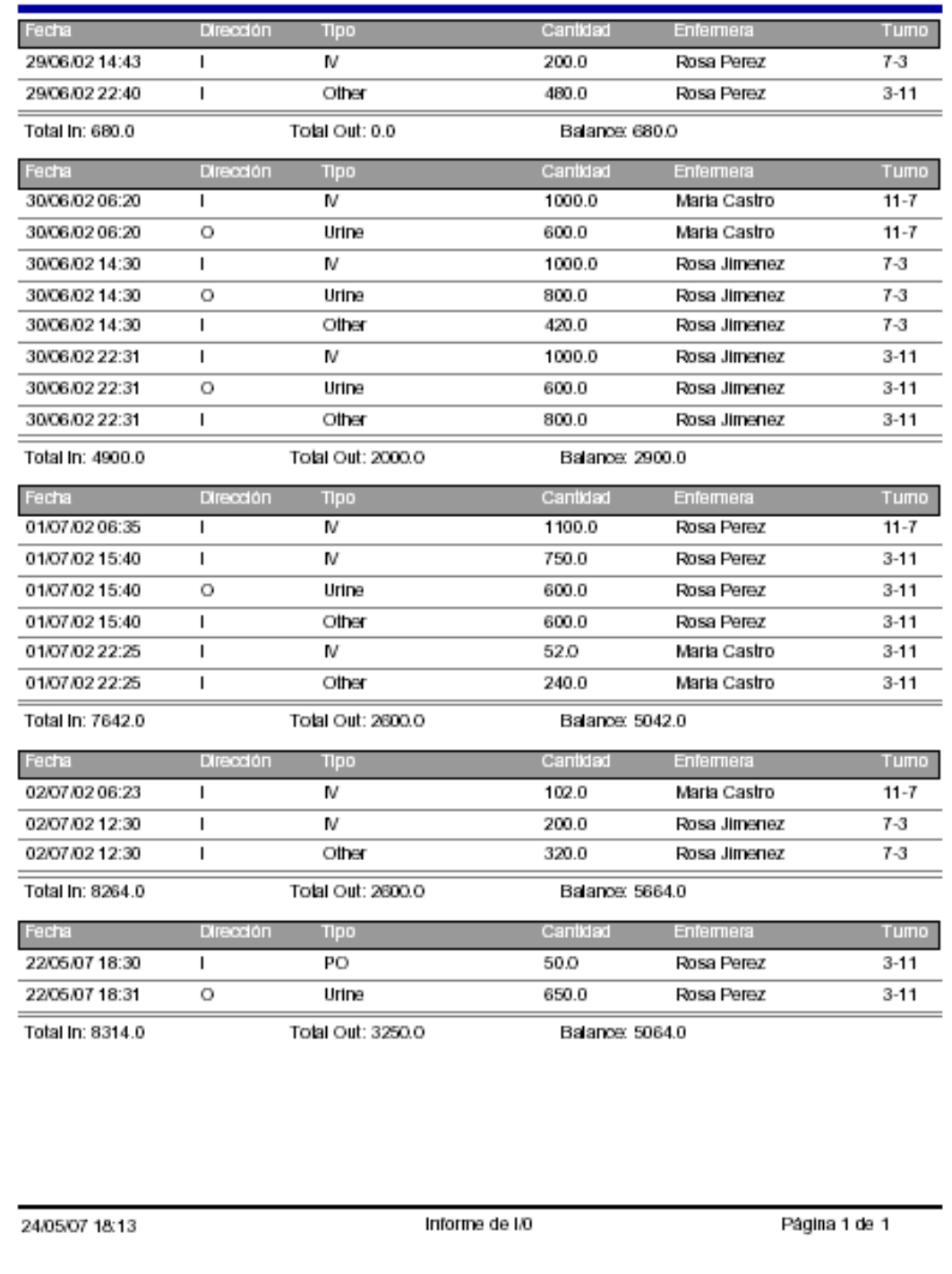

# CHAPTER 4 USABILITY EVALUATION

## 4.1 Introduction

The perception that users have on the interfaces are essential for the success of a system [17]. Therefore, user's needs and characteristics must be considered to design interfaces that produce an effective system with a high degree of quality. This goal can be achieved by incorporating usability engineering principles in the lifecycle of the system development. The measurable benefits [17] of this incorporation typically include reductions in training requirements and cost, reduced requirements for software support, greatly improved costumer satisfaction, and a clear mapping from computing support to intended work process improvements.

The definition of usability according to ISO 9241, Part 11 [18], is "the extent to which a product can be used by specified users to achieve specified goals with effectiveness, efficiency, and satisfaction in a specified context of use". According to Jakob Nielsen usability involves five attributes of a system [3]: Learnability, Efficiency, User retention over time, Error rate and Satisfaction. Table 4–1 shows a description of theses attributes.

Although several usability evaluation techniques exist, heuristic evaluation is a discount usability method that can be applied early in the development process of a user interface. Heuristic evaluation have some unique characteristics that made it an appropriate for the system described in this document: it is a low cost evaluation method; it can be performed with a relatively small number of evaluators; high flexibility; can be performed by independent evaluators; requires minimal instruction and communication [19].

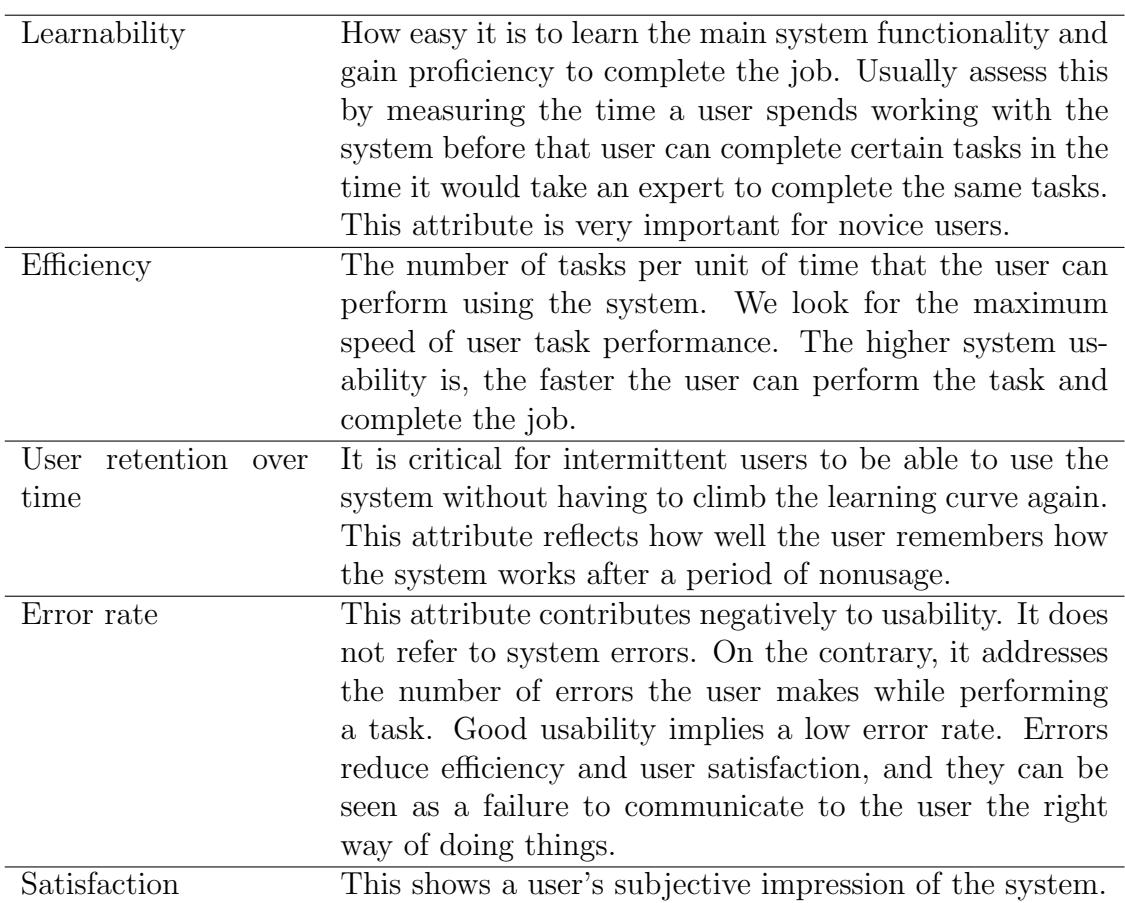

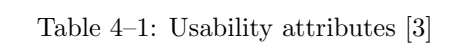

The heuristic evaluation method proposed by Nielsen [4] involves a group of evaluators examining a user interface and determining if they if it is in compliance with ten usability principles. Table 4–2 presents a description of these principles. The result of the heuristic evaluation is a list of usability errors detected by the evaluators.

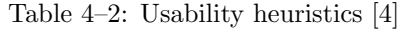

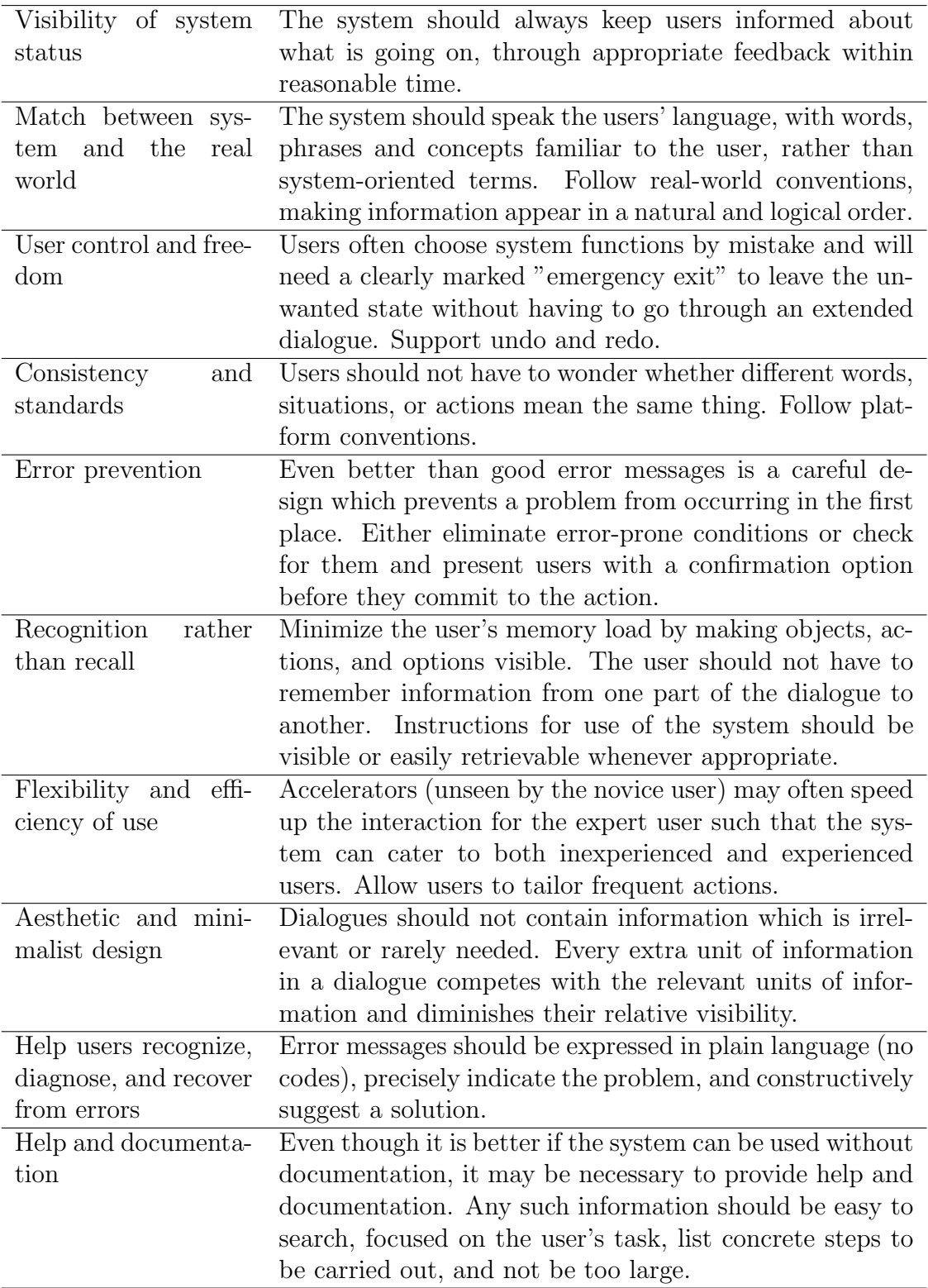

#### 4.2 Heuristic evaluation

# 4.2.1 Procedure

The heuristic evaluation was performed by five evaluators with previous knowledge in the topics of human interaction and usability engineering. They were given a brief description of the application functionality and they were asked to evaluate if the interfaces were in compliance with the ten usability principles. As a result of this evaluation each evaluator wrote down a list with the usability problems encountered. To facilitate the interaction with the interfaces they were given a list of typical nurses' tasks to follow. The list of tasks used for the evaluation is indicated below.

- 1. Enter to the record of the patient named Rosa del Campo of the intensive care area.
- 2. Identify height and weight of the patient.
- 3. Find the more recent temperature of the patient.
- 4. Insert the following vital signs:
	- (a) Temperature:  $37 °C$ .
	- (b) Blood pressure: 130/90.
	- (c) Pulse:75.
	- (d) Respiration: 18.
	- (e)  $O_2$ Sat: 90
	- (f) Weight: 130 lbs.
- 5. Identify the total balance of intake/output measurements.
- 6. Insert the following intake and output measurements:
	- (a) Intake: PO 50 ml.
	- (b) Output: Urine 650 ml.
- 7. Localize the progress note written by Dr. Bartolo Colon.
- 8. Read the lastest assessment data registered.
- 9. Read the lastest nurse note registered.
- 10. Insert a new nurse note with the following information:
	- (a) Focus: Evaluation.
	- (b) Note: "The patient presents fever".
- 11. Insert a new sharp pain of the patient located on the right knee classification number four, hot treatment and without medicine administration.
- 12. Read the administration history of the medicine "Roboxine".
- 13. Acknowledge the most recent consult order indicating phone notifying.
- 14. Insert a new position change to left lateral without using any equipment.
- 15. Insert a new red ulcer of grade II located on the right shoulder with an inflammation of 2 cm, without smell, drainage and cavities.
- 16. Insert a new arterial blood sugar value of 60 mg/dl measured through a equipment with serial number 4422.

# 4.2.2 Results

Tables 4–3 to 4–7 present the list of usability problems detected by each of the evaluators.

## Table 4–3: Usability problems noticed by evaluator 1

- 1. The room number in the patient list was always the same.
- 2. The information shown at the header of the interfaces was not readable.
- 3. While some interfaces showed detailed information by using double click, others did not.
- 4. Errors were not contemplated in the glucose details interface.
- 5. Some lists presented information in Spanish and their headers in English
- 1. The information shown at the header of the interfaces was not readable.
- 2. Two languages (Spanish and English) were used in this application.
- 3. The type of notes called orders can be confused with the orders itself.
- 4. The menu of the interfaces was not clear; the options were to close together (Record, Print and Log out).
- 5. The data requested in the new glucose interface was confusing.

#### Table 4–5: Usability problems noticed by evaluator 3

- 1. The last column at the list in the orders interface didn't show a descriptive header.
- 2. The type of order shown at the list in the orders interface was not clear.
- 3. The information shown at the header of the interfaces was not readable.
- 4. The status field at orders, meds and drips interfaces was not understandable.
- 5. The meds and drips interfaces did not allow searching medicine and drips by name.

Table 4–6: Usability problems noticed by evaluator 4

- 1. The system does not provide for changing erroneous values in several instances.
- 2. The I/O option in the main menu was not clear.
- 3. The Record option was not available in the menu of all the interfaces.
- 4. In the list of notes displayed at the notes interface, it was not clear who was the author of the notes at first sight.
- 5. The assigned space fo showing the details in the meds history interfaces was too small.
- 6. The keyboards used to insert numbers in the interfaces were different.
- 7. Cancel or Close are missing in most of the interfaces.
- 8. Scrolling was not possible in the notes details interface.

Table 4–7: Usability problems noticed by evaluator 5

- 1. When the keyboard was open in the login interface, the button "Log in" was hidden.
- 2. The information shown at the header of the interfaces was not readable.
- 3. Some interfaces showed detailed information when using double click and others did not.
- 4. The menu of the interfaces was not clear; the options were too close together (Record, Print and Log out).
- 5. The scale used in the graph in the vitals interface was confusing.
- 6. The access to the graph button in the vitals interface was not always enabled.
- 7. It was not clear the option I/O in the main menu.
- 8. In all the application, there were words in English and others in Spanish in the same interfaces.
- 9. The meds acknowledge interface was shown by double clicking in the meds orders interfaces; however, it should show the details interface to be coherent with the rest of the application.
- 10. The application did not contemplate the errors produced by the socket communication in printer interfaces.

## 4.2.3 Implications for redesign

The results of the heuristic evaluations previously mentioned where taken in consideration for improving the application. Following is a list of the modifications made as a result of the heuristic evaluation:

- Errors related to socket communication were checked and controlled by the application.
- The space to show the order details in the meds acknowledge interface was increased.
- The patient list was modified to show a correct room value.
- The header of the interaces was modified to show less and more descriptive information.
- The status and order type value at the order list in orders interface were changed to allow the presentation of information more descriptive.
- Scrolling in note details interface was enabled.
- In all the data inputs, a maximum number of characters were added to limit data registering.
- The main menu was modified to clarify the separation among the options by adding space and a symbol among them.

# CHAPTER 5 RECAPITULATION AND FUTURE WORKS

The main objective of this work was to develop a fully-integrated PDA-Based nursing documentation application for hospitals which allows nurses to control and keep documentation of the patients' condition at the point of care. This PDA nursing documentation application was developed to run on Windows Pocket PC operating system over a PDA device. The interface of the application was developed using C Sharp, "Visual Studio.Net" from Microsoft. The printer application was developed in Java using Eclipse for the interfaces and the printed reports with JasperReport and iReports. Both the nursing documentation application and the printer applications communicate with an MS SQL Server 2000 database to access the patients' records.

To develop and implement the nursing documentation application described in this document several challenges have been overcome. Given that this project required an updated software, a previous version of the prototype developed with Microsoft Visual Studio 2002 with a MySQL database was migrated to Microsoft Visual Studio 2005 and SQL Server 2000. These changes involved an important and wide review of the existing source codes. To develop the different interfaces, several documentation forms were gathered and interviews were conducted with staff nurses at the "Centro Cardiovascular de Puerto Rico y del Caribe". Once the prototype was developed, it was shown to nurses to get feedback and recommendations. The interfaces were improved based on this feedback and an usability heuristic evaluation.

The use of a PDA-based nursing documentation application has the practical advantage that allows access to the patients' records at the point of care. The application has been tailored to the specific needs of nursing professionals at the "Centro Cardiovascular de Puerto Rico y del Caribe". However, the system has been designed in such a way that can be easily implemented in other hospitals. The system had been developed in order to be in conformity with the usability heuristics defined by Jacob Nielsen [4] and in that way obtain a more powerful product in terms of quality and user's satisfaction. The manner in which the software complies with the usability heuristics is briefly described below:

- Visibility of system status: The system shows through a change of icon that it has performed an action asked by the user. In case the action couldn't be performed the system shows a related error message.
- Match between system and the real world: Since the system was tailored to the "Centro Cardiovascular de Puerto Rico y del Caribe" the language used was based on the forms and recommendations in interviews with the nursing personnel.
- User control and freedom: The interfaces provide a way to exit in case the user wants to cancel an action being performed.
- Consistency and standards: The system maintains consistency in the words used for buttons, positioning of common buttons and menus.
- Error prevention: The system provides controls on the values entered by the user to verify that the values are correct and that required values are entered. The system shows error messages when a data is missing or incorrect.
- Recognition rather than recall: The interfaces have a similar aspect and behavior that makes it easy for the users to interacts with them since they can recognize the same behavior through the system.
- Flexibility and efficiency of use: The software provides features such as double clicking to speed up the interaction.
- Aesthetic and minimalist design: The interfaces shows the minimal information required to make a good use of the limitations of the PDAs' screen.
- Help users recognize, diagnose, and recover from errors: The system captures errors and provides error messages to clarify what caused them.
- Help and documentation: Due to the simplicity of the user interfaces online help was not provided.

An essential aspect to take in consideration in order to have a usable and acceptable version of the application is to conduct usability testing. Usability testing needs to be performed with nurses once they gain experience with the system. This testing will help discover usability problems that can only surface on a live system. In addition, it will serve to gather information to improve the functionality of the system.

Another way to improve the prototype presented in this document is to incorporate an alert and reminders systems which can notify nurses on pending orders and actions that need to be taken care of as well as alerts on abnormal condition and risk conditions of the patients. Such a system has been conceptually developed for a desktop version of the system developed by another research assistant of the project [8]. However, due to the limitations of the PDA screen, implementing such a system in a PDA is very challenging.

The PDA application described in this document can be an important tool for nursing professionals in hospitals in Puerto Rico and also it can be a useful test bed for conducting research studies in medical and nursing informatics.

# APPENDICES

# APPENDIX A REPORTS EXAMPLES OF THE PRINTER APPLICATION

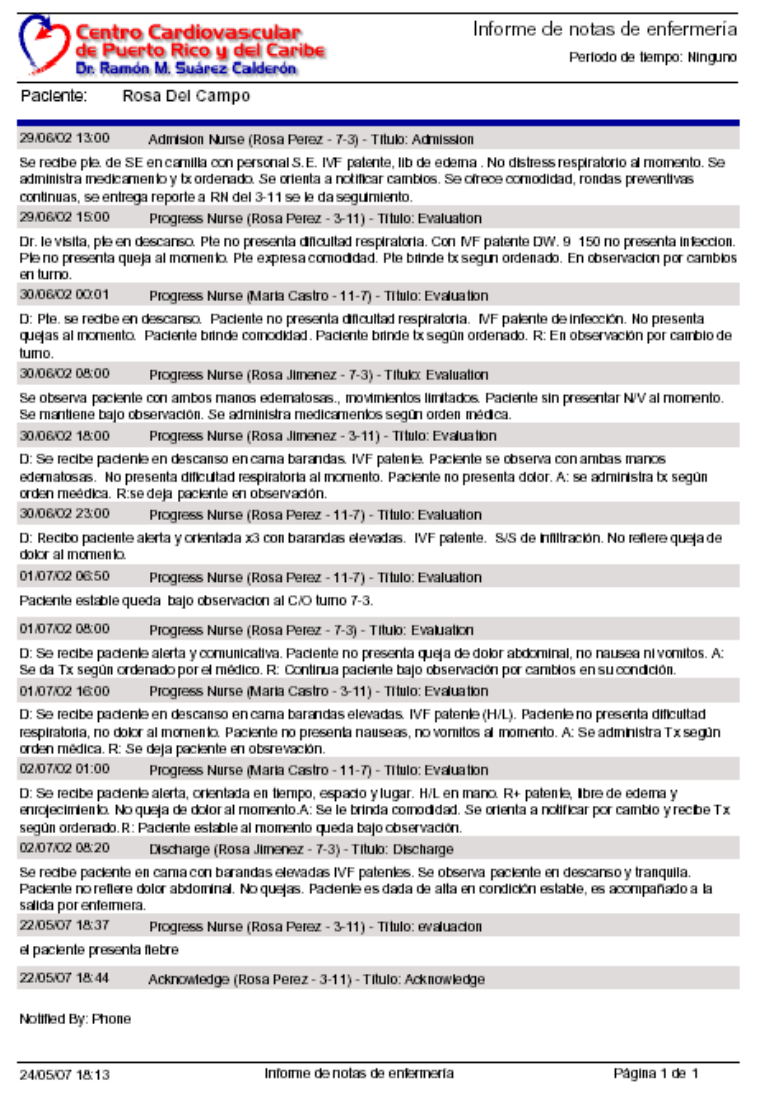

Figure A–1: Notes report

|                  | <b>Centro Cardiovascular</b><br>de Puerto Rico y del Caribe<br>Dr. Ramón M. Suárez Calderón |                   |                        | Período de tiempo: Ninguno | Informe de I/0 |  |
|------------------|---------------------------------------------------------------------------------------------|-------------------|------------------------|----------------------------|----------------|--|
| Paclente:        | Rosa Del Campo                                                                              |                   |                        |                            |                |  |
| Fecha            | Dirección                                                                                   | Tipo              | Cantidad               | Enfermera                  | Tumo           |  |
| 29/06/02 14:43   | г                                                                                           | M                 | 200.0                  | Rosa Perez                 | $7 - 3$        |  |
| 29/06/02 22:40   | I                                                                                           | Other             | 480.0                  | Rosa Perez                 | $3 - 11$       |  |
| Total In: 680.0  |                                                                                             | Total Out: 0.0    | Balance: 680.0         |                            |                |  |
| Fecha            | Dirección                                                                                   | Tipo              | Cantidad               | Enfermera                  | Tumo           |  |
| 30/06/02 06:20   | I                                                                                           | M                 | 1000.0                 | Maria Castro               | $11 - 7$       |  |
| 30/06/02 06:20   | Ō                                                                                           | Urine             | 600.0                  | Maria Castro               | $11 - 7$       |  |
| 30/06/02 14:30   | ı                                                                                           | M                 | 1000.0                 | Rosa Jimenez               | $7 - 3$        |  |
| 30/06/02 14:30   | O                                                                                           | Urine             | 800.0                  | Rosa Jimenez               | $7 - 3$        |  |
| 30/06/02 14:30   | I                                                                                           | Other             | 420.0                  | Rosa Jimenez               | $7 - 3$        |  |
| 30/06/02 22:31   | п                                                                                           | M                 | 1000.0                 | Rosa Jimenez               | $3 - 11$       |  |
| 30/06/02 22:31   | O                                                                                           | Urine             | 600.0                  | Rosa Jimenez               | $3 - 11$       |  |
| 30/06/02 22:31   | П                                                                                           | Other             | 800.0                  | Rosa Jimenez               | $3 - 11$       |  |
| Total In: 4900.0 |                                                                                             | Total Out: 2000.0 | Balance: 2900.0        |                            |                |  |
| Fecha            | Dirección                                                                                   | Tipo              | Cantidad               | Enfermera                  | Tumo           |  |
| 01/07/02 06:35   | ı                                                                                           | M                 | 1100.0                 | Rosa Perez                 | $11 - 7$       |  |
| 01/07/02 15:40   | п                                                                                           | M                 | 750.0                  | Rosa Perez                 | $3 - 11$       |  |
| 01/07/02 15:40   | Ō                                                                                           | Urine             | 600.0                  | Rosa Perez                 | $3 - 11$       |  |
| 01/07/02 15:40   | I.                                                                                          | Other             | 600.0                  | Rosa Perez                 | $3 - 11$       |  |
| 01/07/02 22:25   | ı                                                                                           | M                 | 52.0                   | Maria Castro               | $3 - 11$       |  |
| 01/07/02 22:25   | I                                                                                           | Other             | 240.0                  | Maria Castro               | $3 - 11$       |  |
| Total In: 7642.0 |                                                                                             | Total Out: 2600.0 | <b>Balance: 5042.0</b> |                            |                |  |
| Fecha            | Dirección                                                                                   | Tipo              | Cantidad               | Enfermera                  | Tumo           |  |
| 02/07/02 06:23   | T                                                                                           | M                 | 102.0                  | Maria Castro               | $11 - 7$       |  |
| 02/07/02 12:30   | ı                                                                                           | M                 | 200.0                  | Rosa Jimenez               | 7-3            |  |
| 02/07/02 12:30   | ı                                                                                           | Other             | 320.0                  | Rosa Jimenez               | $7 - 3$        |  |
| Total In: 8264.0 |                                                                                             | Total Out: 2600.0 | Balance: 5664.0        |                            |                |  |
| Fecha            | Dirección                                                                                   | Tipo              | Cantidad               | Enfermera                  | Tumo           |  |
| 22/05/07 18:30   | г                                                                                           | PO                | 50.0                   | Rosa Perez                 | $3 - 11$       |  |
| 22/05/07 18:31   | O                                                                                           | Urine             | 650.0                  | Rosa Perez                 | $3 - 11$       |  |
| Total In: 8314.0 |                                                                                             | Total Out: 3250.0 | <b>Balance: 5064.0</b> |                            |                |  |
|                  |                                                                                             |                   |                        |                            |                |  |
|                  |                                                                                             |                   |                        |                            |                |  |
| 24/05/07 18:13   |                                                                                             | Informe de I/O    |                        |                            | Página 1 de 1  |  |

Figure A–2: Input/Output report

|                |                | Centro Cardiovascular<br>de Puerto Rico y del Caribe<br>Dr. Ramón M. Suárez Calderón |                               | Informe de niveles de glucosa<br>Período de tiempo: Ninguno |               |  |
|----------------|----------------|--------------------------------------------------------------------------------------|-------------------------------|-------------------------------------------------------------|---------------|--|
| Paclente:      | Rosa Del Campo |                                                                                      |                               |                                                             |               |  |
| Fecha          | Serie          | Nivel de<br>gucosa(Dxt/mg/d)                                                         | <b>Blood Sugar</b>            | Enfermera                                                   | Turno         |  |
| 21/04/02 00:02 | 5556           | Venosa: 556                                                                          | 8                             | Rosa Perez                                                  | $11 - 7$      |  |
| 21/04/02 00:03 | 5              | Arlerial:2                                                                           | 2                             | Rosa Perez                                                  | $11 - 7$      |  |
| 07/05/02 02:23 | 265            | Arlerial:3                                                                           |                               | Rosa Perez                                                  | $11 - 7$      |  |
| 15/05/02 13:12 | 5369           | Capilar: 30                                                                          |                               | Rosa Perez                                                  | $7 - 3$       |  |
| 20/05/02 07:34 | 567            | Venosa: 40                                                                           |                               | Rosa Perez                                                  | $7 - 3$       |  |
| 20/05/02 18:32 | 86             | Venosa: 20                                                                           |                               | Rosa Perez                                                  | $3 - 11$      |  |
| 22/05/02 18:50 | 4422           | Arlerial:30                                                                          |                               | Rosa Perez                                                  | $3 - 11$      |  |
| 23/05/02 22:22 | 99991          | Arlerial:25                                                                          |                               | Rosa Perez                                                  | $3 - 11$      |  |
|                |                |                                                                                      |                               |                                                             |               |  |
| 24/05/07 18:13 |                |                                                                                      | Informe de niveles de glucosa |                                                             | Página 1 de 1 |  |

Figure A-3: Glucose report

|                                                                                                    | <b>Centro Cardiovascular</b><br>de Puerto Rico y del Caribe<br>Dr. Ramón M. Suárez Calderón |                                                                  | Informe de cambios de posiciones                               | Período de tiempo: Ninguno |
|----------------------------------------------------------------------------------------------------|---------------------------------------------------------------------------------------------|------------------------------------------------------------------|----------------------------------------------------------------|----------------------------|
| Paclente:                                                                                          | Rosa Del Campo                                                                              |                                                                  |                                                                |                            |
| Equipo para mantener alineamiento:                                                                 |                                                                                             |                                                                  |                                                                |                            |
| (A) Almohada debajo de los ples<br>(B) Almohada debajo de la rodila<br>(C) Almohada detras espaida |                                                                                             | (D) Rollo en brazos<br>(E) Rollo en manos<br>(F) Rollo en musios | (G) Restricción de pecho<br>(H) Restricción manos<br>(I) Botas |                            |
| Fecha                                                                                              | Posición                                                                                    | Equipo                                                           | Enfermera                                                      | Turno                      |
| 29/06/02 14:00                                                                                     | Lateral derecha                                                                             | А С                                                              | Rosa Perez                                                     | 7-3                        |
| 29/06/02 19:26                                                                                     | Boca abajo                                                                                  | вон                                                              | Rosa Perez                                                     | $3 - 11$                   |
| 29/06/02 19:39                                                                                     | Lateral izquierda                                                                           | C F G                                                            | Rosa Perez                                                     | $3-11$                     |
| 30/06/02 14:40                                                                                     | Semi Fowler                                                                                 | C D F                                                            | Rosa Perez                                                     | $7-3$                      |
| 30/06/02 17:39                                                                                     | Semi Fowler                                                                                 | A E                                                              | Rosa Perez                                                     | $3 - 11$                   |
| 01/07/02 11:02                                                                                     | Fowler                                                                                      | <b>A B C D E F G H I</b>                                         | Rosa Perez                                                     | $7-3$                      |
| 01/07/02 20:29                                                                                     | Lateral derecha                                                                             | CEF                                                              | Rosa Perez                                                     | $3 - 11$                   |
| 01/07/02 20:53                                                                                     | Supina                                                                                      | AΙ                                                               | Rosa Perez                                                     | $3 - 11$                   |
| 22/05/07 18:46                                                                                     | Lateral Izquierda                                                                           |                                                                  | Rosa Perez                                                     | $3 - 11$                   |
|                                                                                                    |                                                                                             |                                                                  |                                                                |                            |
|                                                                                                    |                                                                                             |                                                                  |                                                                |                            |
|                                                                                                    |                                                                                             |                                                                  |                                                                |                            |
|                                                                                                    |                                                                                             |                                                                  |                                                                |                            |
|                                                                                                    |                                                                                             |                                                                  |                                                                |                            |
|                                                                                                    |                                                                                             |                                                                  |                                                                |                            |
|                                                                                                    |                                                                                             |                                                                  |                                                                |                            |
|                                                                                                    |                                                                                             |                                                                  |                                                                |                            |

Figure A-4: Positions report

|           | <b>Centro Cardiovascular</b><br>de Puerto Rico y del Caribe<br>Dr. Ramón M. Suárez Calderón |                |      |            |         |           |      |       | Informe de úlceras<br>Período de tiempo: Ninguno |          |
|-----------|---------------------------------------------------------------------------------------------|----------------|------|------------|---------|-----------|------|-------|--------------------------------------------------|----------|
| Paclente: |                                                                                             | Rosa Del Campo |      |            |         |           |      |       |                                                  |          |
|           |                                                                                             |                |      |            |         |           |      |       |                                                  |          |
| Loc.      | Fecha                                                                                       | Cav.           | Infl | Apariencia | Olor    | Drenaje   | Tam. | Grado | Enfermera                                        | Turno    |
| А         | 01/07/02 22:42                                                                              | SI             | No   | Escara     | Fettdo  | Purulento | 4    | M     | Rosa Perez                                       | $3 - 11$ |
| в         | 29/06/02 23:10                                                                              | No             | No   | Rojo       | Ninguno | Seroso    | 8    | г     | Rosa Perez                                       | $11 - 7$ |
| c         | 30/06/02 00:01                                                                              | SI             | No   | Escara     | Ninguno | Purulento | 3    | M     | Rosa Perez                                       | $11 - 7$ |
| D         | 01/07/02 22:53                                                                              | No             | No   | Escara     | Fetido  | Ninguno   | 7    | Ш     | Rosa Perez                                       | $3 - 11$ |
| E         | 02/07/02 22:59                                                                              | No             | No   | Escara     | Fettdo  | Purulento | 7    | Ш     | Rosa Perez                                       | $3 - 11$ |
| E         | 02/07/02 23:00                                                                              | No             | No   | Costra     | Fetido  | Purulento | 3    | Ш     | Rosa Perez                                       | $11 - 7$ |
| F         | 22/05/07 18:48                                                                              | No             | SI   | Rojo       | Ninguno | Ninguno   | 2    | Ш     | Rosa Perez                                       | $3 - 11$ |
|           |                                                                                             |                |      |            |         |           |      |       |                                                  |          |
|           |                                                                                             |                |      |            |         |           |      |       |                                                  |          |

Figure  $A-5$ : Ulcers report

| Paciente:                        | Rosa Del Campo          |          |                    |                            |          |              |                              |                    |
|----------------------------------|-------------------------|----------|--------------------|----------------------------|----------|--------------|------------------------------|--------------------|
| Fecha                            | <b>BP</b>               | Pulso    | O <sub>2</sub> Sat | Peso                       | Resp     | Temp         | Enfermera                    | Tumo               |
| 22/05/07 18:25                   | 900/91                  | 18       | 96                 | 130                        | 18       | 37.0         | Rosa Perez                   | $3-11$             |
| 29/08/02 11:40                   | 110/70                  | 80       | 70                 | 129                        | 20       | 37.0         | Rosa Perez                   | $7-3$              |
| 29/08/02 16:00                   | 100/60                  | 88       | 75                 | 129                        | 20       | 36.0         | Rosa Perez                   | $3-11$             |
| 29/06/02 20:00                   | 110/70                  | 88       | 80                 | 129                        | 20       | 36.0         | Maria Castro                 | $3-11$             |
| 30/08/02 00:30                   | 140/B0                  | 74       | 85                 | 129                        | 18       | 37.0         | Maria Castro                 | $11 - 7$           |
| 30/08/02 04:00                   | 110/70                  | 78       | 70                 | 129                        | 19       | 37.0         | Maria Castro                 | $11 - 7$           |
| 30/06/02 08:00                   | 110/70                  | 70       | 75                 | 129                        | 20       | 36.0         | Rosa Jimenez                 | $7 - 3$            |
| 30/08/02 12:00                   | 110/70                  | 80       | 80                 | 129                        | 20       | 36.0         | Francis Vega                 | $7-3$              |
| 30/08/02 16:00                   | 130/90                  | 85       | 85                 | 129                        | 20       | 36.0         | Rosa Perez                   | $3 - 11$           |
| 30/08/02 20:00                   | <b>130/B0</b>           | 80       | 70                 | 129                        | 20       | 35.0         | Rosa Perez                   | $3-11$             |
| 01/07/02 00:30                   | 120/80                  | 95       | 75                 | 129                        | 20       | 36.0         | Rosa Perez                   | $11 - 7$           |
| 01/07/02 00:30                   | 130/80                  | 80       | 85                 | 129                        | 57       | 36.0         | Francis Vega                 | $11 - 7$           |
| 01/07/02 04:00                   | 120/B0                  | 88       | 80                 | 129                        | 20       | 36.0         | Maria Castro                 | $11 - 7$           |
| 01/07/02 08:00                   | 140/90                  | 80       | 85                 | 129                        | $\infty$ | 36.0         | Maria Castro                 | $7 - 3$            |
| 01/07/02 12:00                   | 130/80                  | 90       | 70                 | 129                        | 20       | 36.0         | Rosa Jimenez                 | $7 - 3$            |
| 01/07/02 16:00<br>01/07/02 20:00 | 140/BO                  | 88<br>80 | 75<br>80           | 129<br>129                 | 20<br>20 | 37.0<br>37.0 | Rosa Jimenez                 | $3 - 11$<br>$3-11$ |
| 02/07/02 04:00                   | 110/60<br><b>120/80</b> | 88       | 70                 | 129                        | 20       | 36.0         | Rosa Jimenez                 | $11 - 7$           |
| 02/07/02 08:00                   | <b>120/80</b>           | 80       | 75                 | 129                        | 20       | 36.0         | Francis Vega<br>Francis Vega | $7 - 3$            |
| 02/07/02 12:00                   | 130/60                  | 74       | 80                 | 129                        | 20       | 37.0         | Rosa Perez                   | $7 - 3$            |
| 78<br>ЕÛ                         |                         |          |                    |                            |          |              |                              |                    |
| 25<br>П                          |                         |          |                    | Temperatura + Pulso + Reso |          |              | O2Set<br>ю                   |                    |
|                                  |                         |          |                    |                            |          |              |                              |                    |
|                                  |                         |          |                    |                            |          |              |                              |                    |

Figure A-6: Vitals report

| Paciente:      | Dr. Ramón M. Suárez Calderón<br>Rosa Del Campo |             |             |                |            |                |
|----------------|------------------------------------------------|-------------|-------------|----------------|------------|----------------|
| Fecha          | Médico                                         | Tipo        | Estado      | Fecha Rec.     | Enfermera  |                |
| 29/06/02 11:00 | Jose Rios                                      | Laboratory  | Pending     | 29/06/02 11:00 | Rosa Perez | Turno<br>$7-3$ |
| 29/06/02 11:00 | Jose Rios                                      | Consult     | Pending     | 29/06/02 11:00 | Rosa Perez | 7-3            |
| 29/06/02 11:00 | Jose Rios                                      | X-Ray Study | Pending     | 29/06/02 11:00 | Rosa Perez | $7 - 3$        |
| 29/06/02 11:30 | Luis Rivera                                    | Consult     | Pending     | 29/06/02 11:30 | Rosa Perez | $7 - 3$        |
| 29/06/02 11:30 | Luis Rivera                                    | Laboratory  | Pending     | 29/06/02 11:30 | Rosa Perez | 7-3            |
| 29/06/02 11:30 | Luis Rivera                                    | Laboratory  | Pending     | 29/06/02 11:30 | Rosa Perez | $7-3$          |
| 29/06/02 11:30 | Luis Rivera                                    | Laboratory  | Pending     | 29/06/02 11:30 | Rosa Perez | $7-3$          |
| 29/06/02 11:30 | Luis Rivera                                    | Generic     | Pending     | 29/06/02 11:30 | Rosa Perez | 7-3            |
| 29/06/02 11:30 | Luis Rivera                                    | Laboratory  | Pending     | 29/06/02 11:30 | Rosa Perez | 7-3            |
| 29/06/02 23:30 | Luis Rivera                                    | Laboratory  | Pending     | 29/06/02 23:30 | Rosa Perez | $11 - 7$       |
| 29/06/02 23:30 | Luis Rivera                                    | Activity    | Pending     | 29/06/02 11:40 | Rosa Perez | $7 - 3$        |
| 29/06/02 23:30 | Luis Rivera                                    | Medicine    | Pending     | 29/06/02 11:40 | Rosa Perez | $7-3$          |
| 29/06/02 23:30 | Luis Rivera                                    | Admision    | Acknowledge | 22/05/02 12:05 | Rosa Perez | $7 - 3$        |
| 29/06/02 23:30 | Luis Rivera                                    | Diagnostic  | Acknowledge | 21/05/02 06:05 | Rosa Perez | $11 - 7$       |
| 29/06/02 23:30 | Luis Rivera                                    | Vital Sign  | Acknowledge | 20/05/02 21:06 | Rosa Perez | $3 - 11$       |
| 29/06/02 23:30 | Luis Rivera                                    | Diet        | Pending     | 29/06/02 11:40 | Rosa Perez | $7 - 3$        |
| 01/07/02 07:55 | Jose Rios                                      | Laboratory  | Acknowledge | 21/05/02 21:14 | Rosa Perez | $3 - 11$       |
| 01/07/02 08:00 | James Mendez                                   | Exam        | Acknowledge | 20/05/02 19:05 | Rosa Perez | $3 - 11$       |
| 02/07/02 08:00 | Jose Rios                                      | Consult     | Acknowledge | 22/05/02 18:44 | Rosa Perez | $3 - 11$       |
|                |                                                |             |             |                |            |                |

Figure A-7: Acknowledge report

|     | Informe de dolores                         |         | Periodo de tiempo: Ninguno |           |              |          |  |  |
|-----|--------------------------------------------|---------|----------------------------|-----------|--------------|----------|--|--|
|     | Rosa Del Campo<br>Paclente:                |         |                            |           |              |          |  |  |
|     |                                            |         |                            |           |              |          |  |  |
| Loc | Fecha                                      | Terapla | Clas.                      | Adm. med. | Enfermera    | Turno    |  |  |
| в   | 30/06/02 23:35<br>Hombro y brazo izquierdo | Ninguna | 1                          | No        | Rosa Perez   | $11 - 7$ |  |  |
| в   | 30/06/02 15:45<br>Hombro y brazo izquierdo | Ninguna | 2                          | S         | Rosa Jimenez | $3 - 11$ |  |  |
| в   | 30/06/02 07:55                             | Frio    | 3                          | s         | Rosa Jimenez | $7 - 3$  |  |  |
| в   | Hombro y brazo izquierdo<br>29/06/02 23:50 | Ninguna | 5                          | s         | Maria Castro | $11 - 7$ |  |  |
| в   | Hombro y brazo izquierdo<br>29/06/02 16:00 | Ninguna | 3                          | No        | Rosa Perez   | $3 - 11$ |  |  |
| в   | Hombro y brazo izquierdo<br>29/06/02 13:00 | Ninguna | 1.                         | No        | Rosa Perez   | $7 - 3$  |  |  |
| в   | Hombro y brazo izquierdo<br>07/01/02 15:18 | Ninguna | 0                          | No        | Maria Castro | $3 - 11$ |  |  |
| в   | Hombro y brazo izquierdo<br>07/01/02 07:33 | Ninguna | 1.                         | No        | Rosa Perez   | $7 - 3$  |  |  |
|     | Hombro y brazo izquierdo                   |         |                            |           |              |          |  |  |
| с   | 22/05/07 18:38                             | Calor   | 4                          | No        | Rosa Perez   | $3 - 11$ |  |  |
|     |                                            |         |                            |           |              |          |  |  |

Figure A–8: Pain report

|                     | Centro Cardiovascular<br>de Puerto Rico y del Caribe<br>Dr. Ramón M. Suárez Calderón | Informe de historial de medicinas<br>Período de tiempo: Ninguno                                    |
|---------------------|--------------------------------------------------------------------------------------|----------------------------------------------------------------------------------------------------|
| Paclente:           | Rosa Del Campo                                                                       |                                                                                                    |
|                     |                                                                                      | 9NSS/DW - Período: 06/29/2002-07/01/2002 - Frec: cada 2hr - Ruta: Intravenosa - Dosis: 1000cc -    |
| Médico: Luis Rivera |                                                                                      |                                                                                                    |
| 29/06/02 00:05      | Rosa Perez (11-7)                                                                    | Administrada:                                                                                      |
| 29/06/02 17:30      | Francis Vega (3-11)                                                                  | Administrada:                                                                                      |
| 30/06/02 02:07      | Maria Castro (11-7)                                                                  | Administrada:                                                                                      |
| 30/06/02 10:05      | Rosa Jimenez (7-3)                                                                   | Administrada:                                                                                      |
| 30/06/02 18:12      | Maria Castro (3-11)                                                                  | Administrada:                                                                                      |
| 01/07/02 02:30      | Rosa Perez (11-7)                                                                    | Administrada:                                                                                      |
| Médico: Luis Rivera |                                                                                      | Tylenol - Período: 06/29/2002-06/30/2002 - Frec: cada 6hr  - Ruta: Sublengual - Dosis: 500mg -     |
| 01/07/02 08:20      | Rosa Perez (7-3)                                                                     | Administrada:                                                                                      |
| 01/07/02 17:45      | Maria Castro (3-11)                                                                  | Administrada:                                                                                      |
| Médico: Jose Rios   |                                                                                      | - Protonix - Período: 06/29/2002-07/02/2002 - Frec: cada dia - Ruta: Intravenosa - Dosis: 40mg -   |
| 01/07/02 02:33      | Rosa Perez (11-7)                                                                    | Administrada:                                                                                      |
| 01/07/02 10:35      | Rosa Perez (7-3)                                                                     | Administrada:                                                                                      |
| Jose Rios           |                                                                                      | Toradol - Período: 06/29/2002-06/29/2002 - Frec: ahora - Ruta: Intravenosa - Dosis: 30mg - Médico: |
| 29/06/02 23:30      | Rosa Perez (11-7)                                                                    | Administrada:                                                                                      |
|                     |                                                                                      | Sulfa Ds - Período: 06/29/2002-07/02/2002 - Frec: cada 4hr - Ruta: Sublengual - Dosis: 1tb -       |
| Médico: Jose Rios   |                                                                                      |                                                                                                    |
| 30/06/02 10:40      | Maria Castro (7-3)                                                                   | Administrada:                                                                                      |
| 30/06/02 21:10      | Rosa Perez (3-11)                                                                    | Administrada:                                                                                      |
| 01/07/02 09:05      | Rosa Perez (7-3)                                                                     | Administrada:                                                                                      |
| 01/07/02 21:12      | Maria Castro (3-11)                                                                  | Administrada:                                                                                      |
| 02/07/02 08:55      | Francis Vega (7-3)                                                                   | Administrada:                                                                                      |
| Médico: Jose Rics   |                                                                                      | - Roboxine - Período: 06/29/2002-07/01/2002 - Frec: por 2 días - Ruta: Intravenosa - Dosis: 1gr    |
| 30/06/02 10:40      | Maria Castro (7-3)                                                                   | Administrada:                                                                                      |
| 30/06/02 17:00      | Maria Castro (3-11)                                                                  | Administrada:                                                                                      |
| 01/07/02 01:15      | Rosa Perez (11-7)                                                                    | Administrada:                                                                                      |
| 01/07/02 09:03      | Rosa Perez (7-3)                                                                     |                                                                                                    |
| 01/07/02 09:08      | Rosa Perez (7-3)                                                                     | Administrada:                                                                                      |
| 01/07/02 17:05      | Maria Castro (3-11)                                                                  | Administrada:                                                                                      |
| 02/07/02 01:10      | Rosa Perez (11-7)                                                                    | Administrada:                                                                                      |
|                     | Dosis: 40mg - Médico: Jose Rios                                                      | - Solumedrol - Período: 06/29/2002-07/01/2002 - Frec: cada 6hr. por 2 días - Ruta: Intravenosa     |
| 30/06/02 15:00      | Maria Castro (3-11)                                                                  | Administrada:                                                                                      |
| 30/06/02 21:05      | Rosa Perez (3-11)                                                                    | Administrada:                                                                                      |
|                     |                                                                                      |                                                                                                    |
| 24/05/07 18:13      |                                                                                      | Página 1 de 1<br>Informe de historial de medicinas                                                 |

Figure A–9: Medication administration report

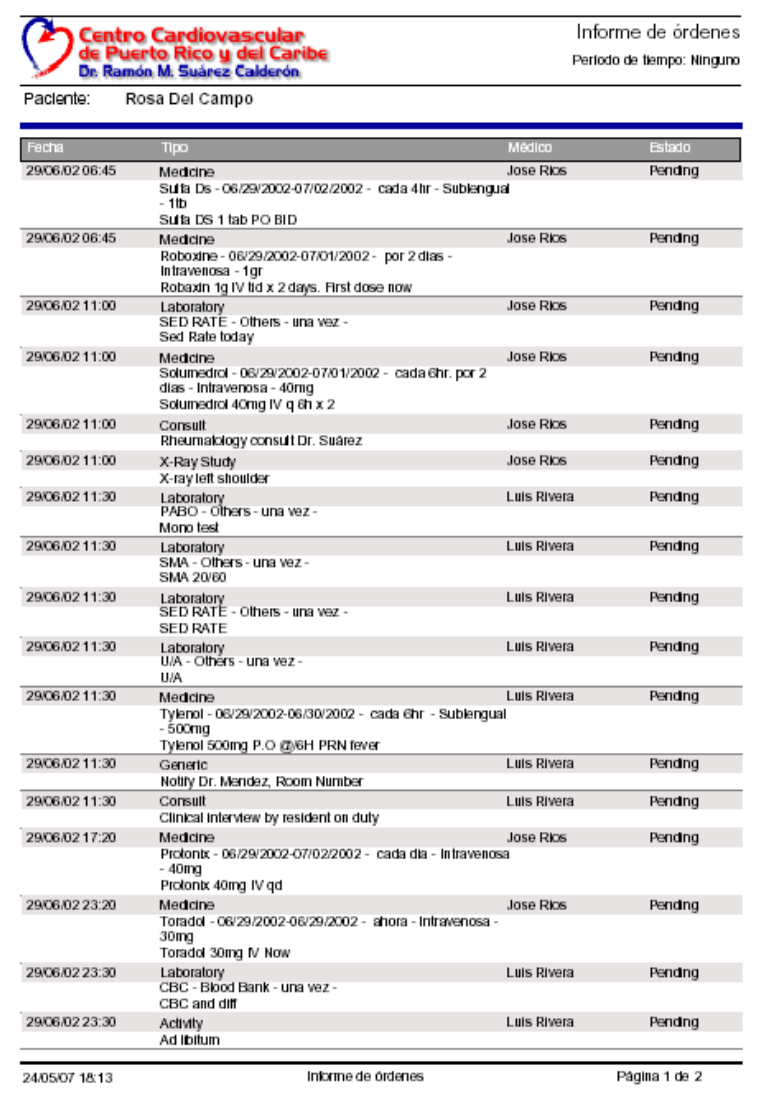

Figure A $-10$ : Orders report
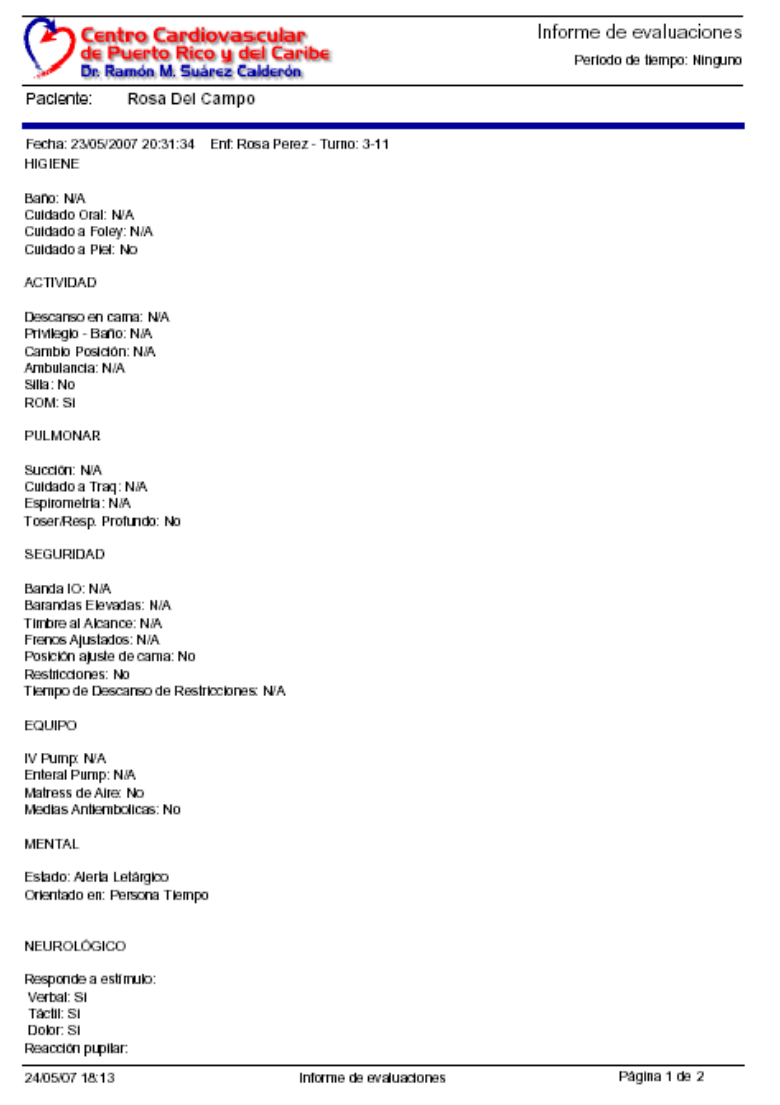

Figure  $A-11$ : Assessment report

## **APPENDIX B** ASSESSMENT INTERFACE PANELS

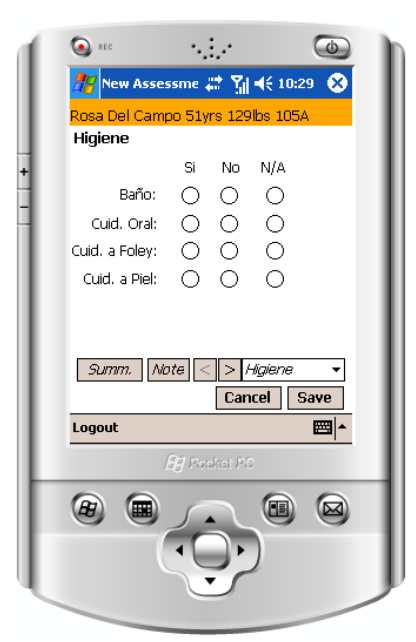

Figure B-1: Hygiene panel

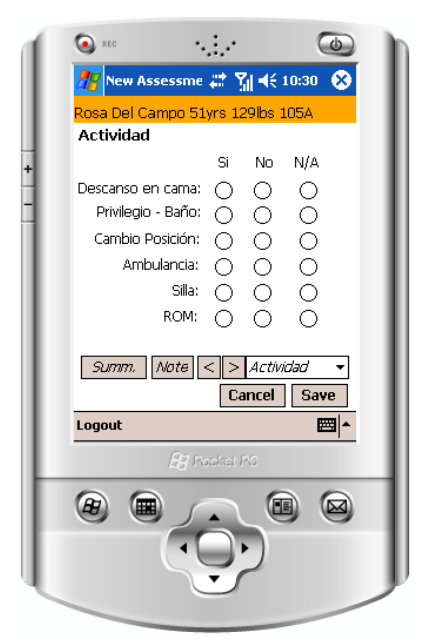

Figure B–2: Activity panel

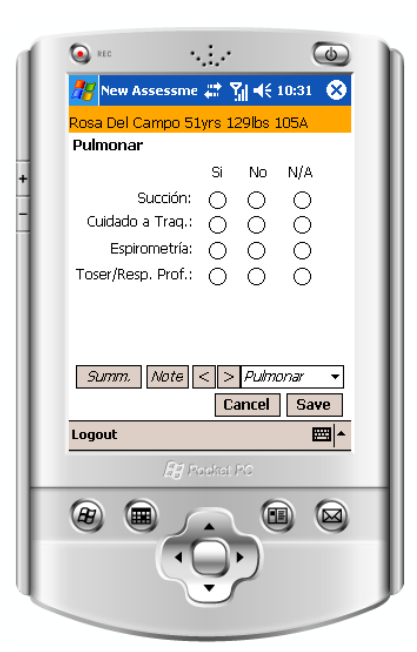

Figure B–3: Pulmonary panel

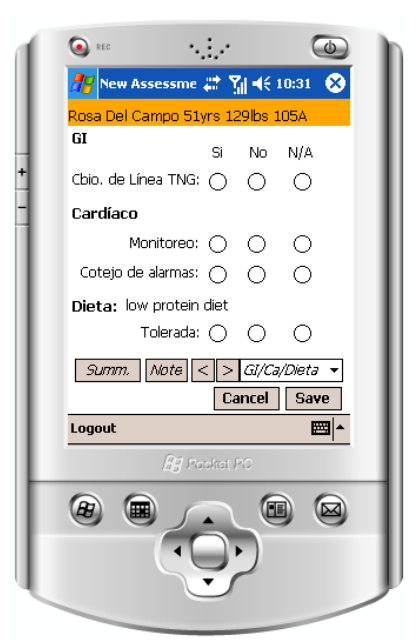

Figure B–4: GI and Cardiac panel

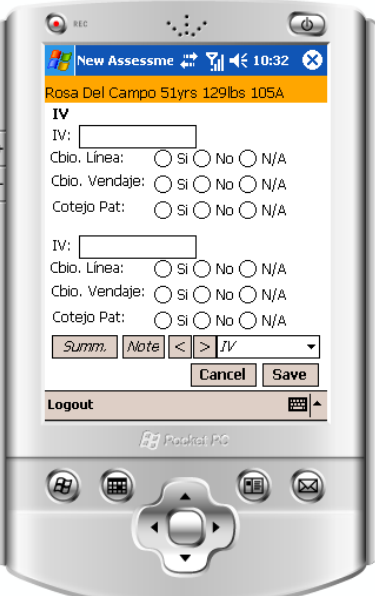

Figure B–5: IV panel

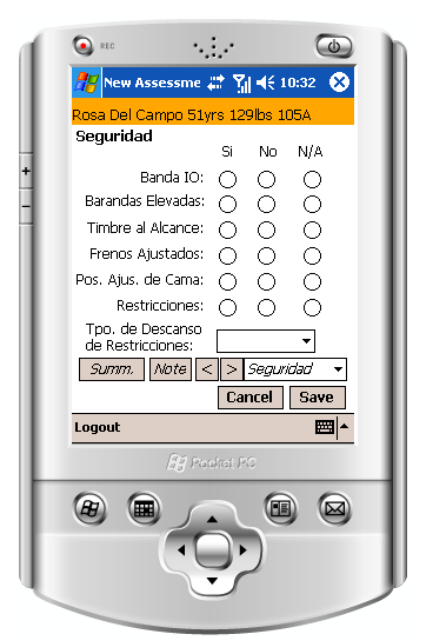

Figure B–6: Security panel

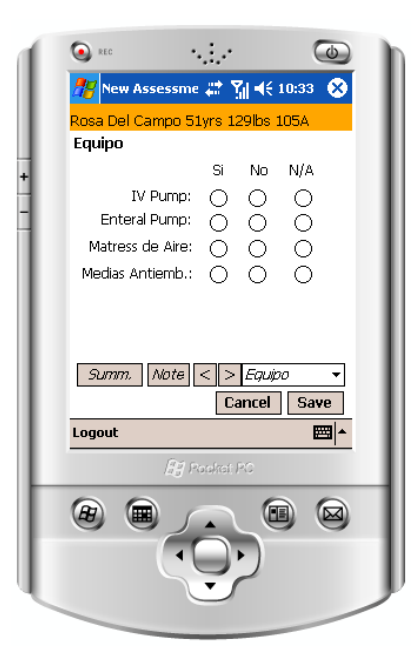

Figure B–7: Equipment panel

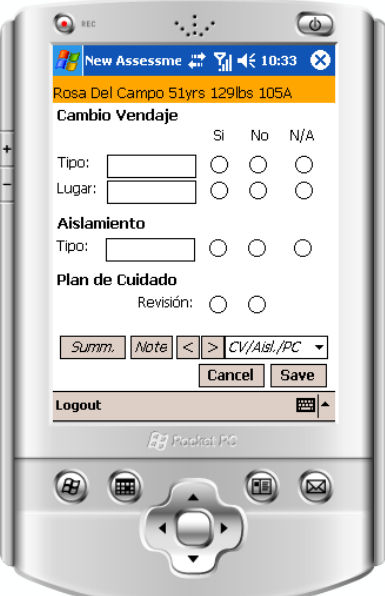

Figure B–8: Bandage Change, Isolation and Care's Plan panels

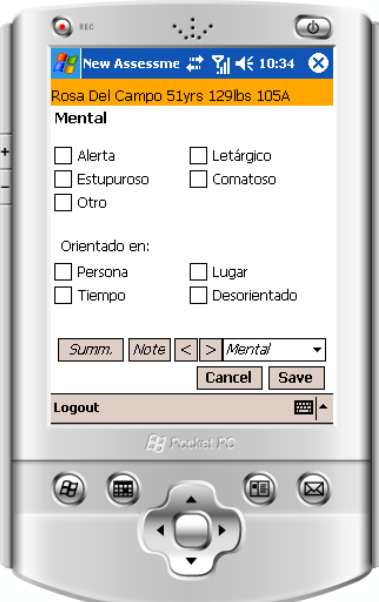

Figure B–9: Mental panel

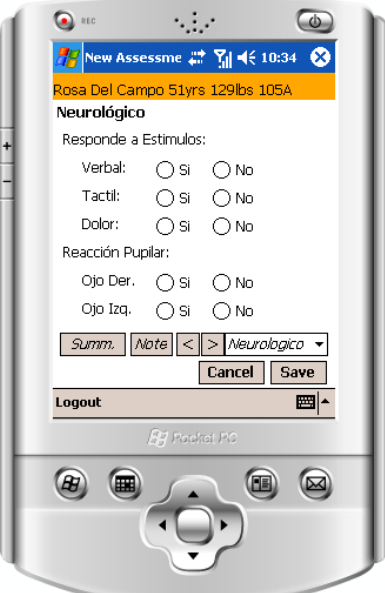

Figure B–10: Neurological panel

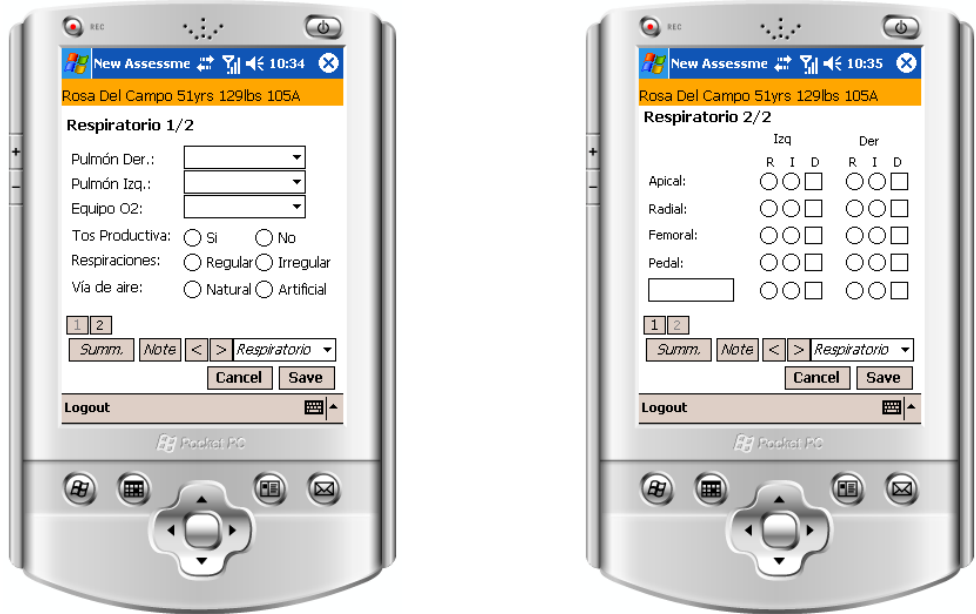

Figure B–11: Respiration panel

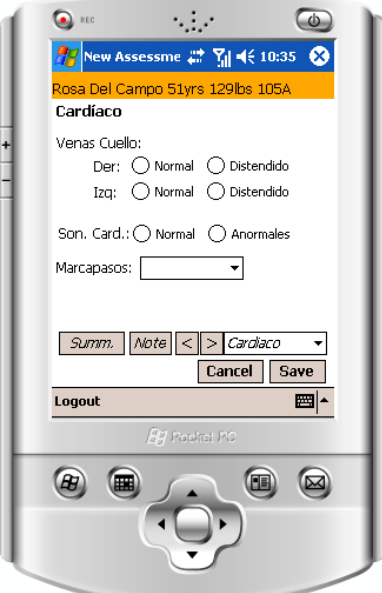

Figure B–12: Cardiac panel

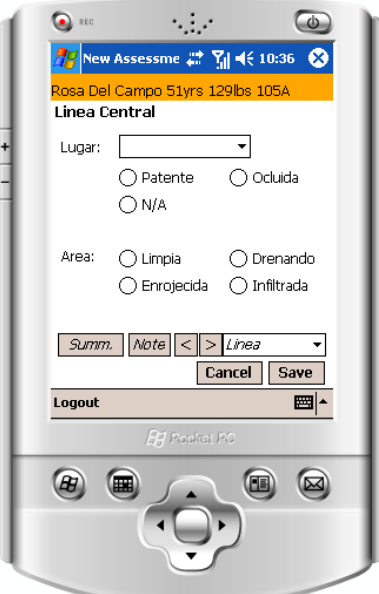

Figure B–13: Central Line panel

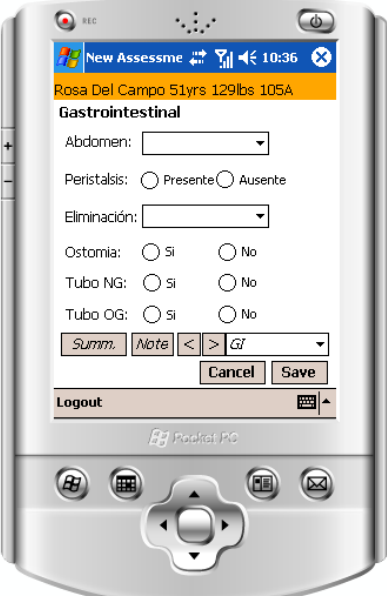

Figure B–14: Gastrointestinal panel

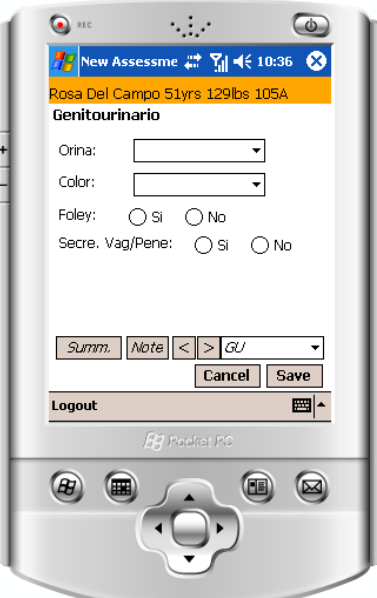

Figure B–15: Genitourinary panel

## REFERENCE LIST

- [1] Y. C. Lu; Y. Xiao; A. Sears; J. A. Jacko. A review and a framework of handheld computer adoption in healthcare. International Journal of Medical Informatics, 74:409–422, 2005.
- [2] Rosenbloom Mark. Medical error reduction and pda's. International Pediatrics, 18:69–77, 2003.
- [3] X. Ferré; N. Juristo; H. Windl; L. Constantine. Usability basics for software developers. IEEE Software, 18 (1), January 2001.
- [4] R. Nielsen J.;Molich. Heuristic evaluation of user interfaces. Proc. ACM CHI'90 Conf. (Seattle, WA, 1-5 April), pages 249–256, 1990.
- [5] Embi P. J. Information at hand: Using handheld computers in medicine. Cleveland Clinic Journal Of Medicine, 68(10):840, Oct. 2001.
- [6] Rodriguez N.J.; Borges J.A.; Soler Y.; Murillo V.; Colon-Rivera C.R.; Sands D.Z.; Bourie T. Pda vs. laptop: a comparison of two versions of a nursing documentation application. Computer-Based Medical Systems, 2003. Proceedings. 16th IEEE Symposium, pages 201– 206, 26–27, June 2003.
- [7] Rodríguez Néstor J.; Borges José A.; Soler Yajaira; Murillo Viviam L.; Sands D. Z. A usability study of physicians interaction with pda and laptop applications to access an electronic patient record system. 17th. IEEE International Symposium on Computer-Based Medical Systems, 2004.
- [8] Crespo Gilberto. A comparative study of nurses accessing electronic patient record systems with pdas and tablet pcs. Master Thesis, University of Puerto Rico-Mayaguez, 2005.
- [9] Néstor J. Rodríguez; José A. Borges; Gilberto Crespo; Carlos Pérez; Carlos Martinez; Celia R. Colón-Rivera; Aixa Ardín. Usability study of nurses interaction with tablet pc and pda nursing documentation applications. IASTED International Conference on Human Computer Interaction, 2007.
- [10] Kim Armour. Pdas in nursing. AWHONN Lifelines, pages 241–247, June/July 2004.
- [11] Pappas C.; Coscia E.; Dodero G.; Gianuzzi V.; Earney M. A mobile e-health system based on workflow automation tools. *Computer-Based Medical Systems*, 2002. (CBMS 2002). Proceedings of the 15th IEEE Symposium on, pages 271– 276, 2002.
- [12] Nelwan S.P.; van Dam T.B.; Klootwijk P.; Meij S.H. Ubiquitous mobile access to real-time patient monitoring data. Computers in Cardiology, pages 557–560, 22–25, Sept. 2002.
- [13] Eshak S.; Kannan S.; Thomas J.; Thangavelu K.; Wong A.; Hubert R. Developing a pda to assist nurses on hospice home visits. Proceedings of the Student/Faculty Research Day, CSIS, Pace University, May. 2005.
- [14] Choi J.; Hyun S.; Chun J.; Lee S.; Shi D.; Kim D. Implementation of mobile computing system in clinical environment: Mobilenursetm. Proc. AMIA Symp 2000, 2000.
- [15] Mu˜noz M.A.; Rodriguez M.; Favela J.; Martinez-Garcia A.I.; Gonzalez V.M. Context-aware mobile communication in hospitals. Computer, 36(9):38– 46, Sept. 2003.
- [16] Cacace F.; Cinque M.; Crudele M.; Iannello G.; Venditti M. The impact of innovation in medical and nursing training: a hospital information system for students accessible through mobile devices. Proceedings of MLEARN, 2004.
- [17] Butler K.A. Usability engineering turns 10. Interactions,  $3(1):5975, 1996$ .
- [18] Ergonomic requirements for office work with visual display terminals. ISO 9241-11, ISO, Geneva, 1998.
- [19] R.A. Kwang Bok Lee; Grice. Developing a new usability testing method for mobile devices. Professional Communication Conference, pages 115– 127, 2004.